G. Cappellani • M. D'Agostino • L. De Siena • S. Mudanò • G. Paolozzi

# Laboratorio di **TECNOLOGIE MUSICALI**

## **TEORIA E PRATICA**

per i Licei Musicali, le Scuole di Musica e i Conservatori volume 1

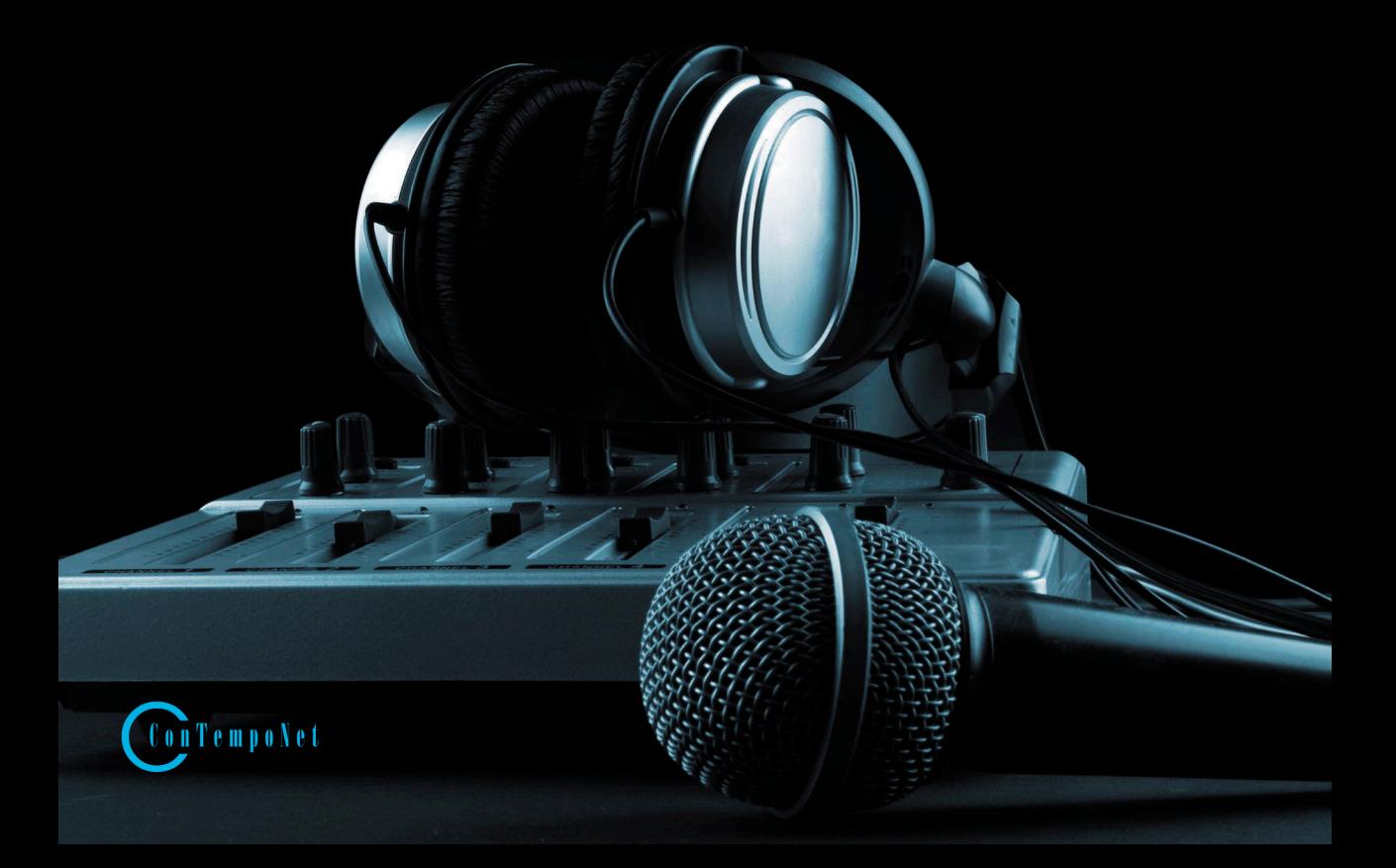

**Cappellani G. - D'Agostino M. - De Siena L. - Mudanò S. - Paolozzi G.**

**questo è un estratto del libro**

# **LABORATORIO DI TECNOLOGIE MUSICALI**

Teoria e Pratica per i Licei Musicali, le Scuole di Musica e i Conservatori - Volume 1

per maggiori informazioni www.tecnologiemusicali.net

**Cappellani G. - D'Agostino M. - De Siena L. - Mudanò S. - Paolozzi G. LABORATORIO DI TECNOLOGIE MUSICALI Teoria e Pratica per i Licei Musicali, le Scuole di Musica e i Conservatori Vol. 1 ISBN 978-88-905484-7-5**

© 2014 - ConTempoNet s.a.s., Roma

Realizzazione immagini: Maurizio Refice e Gabriele Cappellani, con la collaborazione di Fabio Iafano Realizzazione esempi interattivi: Gabriele Paolozzi Realizzazione indice analitico e glossario: Giulio Erra Realizzazione esempi sonori: Giulio Erra, con la collaborazione di Fabio Iafano Immagine di copertina: © Dmitry Nikolaev Immagine 2.2 - Creative Commons 2.5 - autore: Iain Fergusson Immagine 6.5 - Creative Commons 3.0 - autore: Fanny Schertzer

Tutti i diritti sono riservati a norma di legge e a norma delle convenzioni internazionali. Nessuna parte o immagine di questo libro può essere riprodotta, memorizzata o trasmessa in qualsiasi forma o mezzo elettronico, meccanico, fotocopia, registrazione o altri, senza l'autorizzazione scritta dell'Editore. Gli autori e l'editore non si assumono alcuna responsabilità, esplicita o implicita, riguardante i programmi o il contenuto del testo. Gli autori e l'editore non potranno in alcun caso essere ritenuti responsabili per incidenti o conseguenti danni che derivino o siano causati dall'uso dei programmi o dal loro funzionamento.

Nomi e Marchi citati nel testo sono generalmente depositati o registrati dalle rispettive case produttrici.

**ConTempoNet s.a.s., Roma e-mail posta@contemponet.com laboratorio@tecnologiemusicali.net URL: www.contemponet.com www.tecnologiemusicali.net**

## **INDICE**

**Prefazione** di Alessandro Cipriani e Maurizio Giri **• VII Introduzione • IX**

#### **UNITÀ 1 UN'ORCHESTRA DI COMPUTER** CONTRATTO FORMATIVO **• 2**

- 1.1 Un'orchestra di computer **3**<br>1.2 E ora suoniamol **10** 1.2 E ora, suoniamo! **• 10**
- 

### **APPENDICI**

- 1.A1 Acustica e Psicoacustica I **• 12**
- 1.A2 Mono vs Stereo **• 22**
- 1.A3 Catena elettroacustica e trasduttori **• 23** ATTIVITÀ E VERIFICHE In classe - Verifiche individuali **• 31** In classe - Verifiche di gruppo **• 32** A casa - Questionari di autoverifica **• 33**

### **UNITÀ 2 IL SUONO DA VICINO** CONTRATTO FORMATIVO **• 36**

- 2.1 Il suono da vicino: il microfono **• 37**
- 2.2 Il microfono a condensatore 39<br>2.3 Una chitarra "a percussione" 41
- 2.3 Una chitarra "a percussione" **• 41**

#### **APPENDICI**

- 2.A1 Acustica e Psicoacustica II **• 44**
- 2.A2 Il suono attraverso i cavi 50<br>2.A3 Mic level Line level Instrume
- 2.A3 Mic level, Line level, Instrument level e D.I. Box **56**<br>2.A4 Regolazione dei livelli del segnale nel mixer **58**
- 2.A4 Regolazione dei livelli del segnale nel mixer **• 58** ATTIVITÀ E VERIFICHE

In classe - Verifiche individuali **• 63**

In classe - Verifiche di gruppo **• 64**

A casa - Questionari di autoverifica **• 65**

## **UNITÀ 3 UNO STUDIO FATTO IN CASA**

CONTRATTO FORMATIVO **• 68**

- 3.1 La postazione audio digitale **• 69**
- 3.2 Ascoltare, analizzare, produrre **• 73**

## **APPENDICI**

- 3A.1 Il computer **• 76**
- La scheda audio 81
- 3A.3 *Hard Disk* e connessioni **• 82**
- 3A.4 I monitor da studio **• 83** ATTIVITÀ E VERIFICHE In classe - Verifiche individuali **• 84** In classe - Verifiche di gruppo **• 85** A casa - Questionari di autoverifica **• 86**

## **UNITÀ 4 DAW E IMPOSTAZIONI DI BASE DI UN PROGETTO**

CONTRATTO FORMATIVO **• 88**

- 4.1 Finalmente pronti! **• 89**
- 4.2 Primi passi con la DAW **• 94**
- 4.3 Controlliamo **• 96**

## **APPENDICI**

- 4.A1 Acustica e Psicoacustica III **• 98**
- 4.A2 Sample rate, bit depth e SRC **• 102**
- 4.A3 Tipologie di tracce **• 104**
- 4.A4 Formati dei file e relative estensioni **• 105** ATTIVITÀ E VERIFICHE In classe - Verifiche individuali **• 108** In classe - Verifiche di gruppo **• 109**
	- A casa Questionari di autoverifica **• 110**

## **UNITÀ 5 MASH-UP!**

CONTRATTO FORMATIVO **• 112**

- 5.1 Mash-up! **• 113**
- 5.2 Taglia e "cuci" **• 115**
- 5.3 Ultimi ritocchi **• 117**

## **APPENDICI**

- 5.A1 Acustica e Psicoacustica IV **• 121**
- 5.A2 Timeline e griglia **• 124**
- 5.A3 Strumenti di base per l'editing e il montaggio **• 126**
- 5.A4 Fade in, Fade out e Crossfade **• 127**
- 5.A5 Editing veloce **• 129**

ATTIVITÀ E VERIFICHE In classe - Verifiche individuali **• 130** A casa - Questionari di autoverifica **• 131**

## **UNITÀ 6 CATTURARE IL SUONO**

CONTRATTO FORMATIVO **• 134**

- 6.1 Catturare il suono **• 135**
- 6.2 Una passeggiata sonora **• 140**

## **APPENDICI**

- 6.A1 Tipologie di microfoni **• 143**
- 6.A2 Tecniche di ripresa microfonica di base **• 146**
- 6.A3 Il soundscape **• 149**
- 6.A4 Conversione A/D e D/A **• 150**
- 6.A5 Livelli di registrazione e dBFS **• 155** ATTIVITÀ E VERIFICHE In classe - Verifiche individuali **• 158** In classe - Verifiche di gruppo **• 159** A casa - Questionari di autoverifica **• 160**

## **UNITÀ 7 LOOP**

CONTRATTO FORMATIVO **• 162**

- 7.1 Loop **• 163**
- 7.2 Creiamo loop con i nostri sample **• 165**

## **APPENDICI**

- 7.A1 Formati dei loop **• 169**
- 7.A2 Click, Precount e Pre/Post Roll **• 170** ATTIVITÀ E VERIFICHE In classe - Verifiche individuali **• 172** In classe - Verifiche di gruppo **• 173** A casa - Questionari di autoverifica **• 174**

## **UNITÀ 8 TRASFORMARE IL SUONO**

CONTRATTO FORMATIVO **• 176**

- 8.1 Elaborazione del suono sul mixer **• 177**
- 8.2 Elaborazione del suono nella DAW **• 181**
- 8.3 Elaborazioni estreme! **• 187**

## **APPENDICI**

- 8.A1 Acustica e Psicoacustica V **• 190**
- 8.A2 Il Riverbero **• 195**
- 8.A3 Il Delay **• 198**
- 8.A4 I diversi formati di plug-in **• 199** ATTIVITÀ E VERIFICHE In classe - Verifiche individuali **• 200** In classe - Verifiche di gruppo **• 201** A casa - Questionari di autoverifica **• 202**

## **UNITÀ 9 Il MIDI (1a parte)** CONTRATTO FORMATIVO **• 204**

- 
- 9.1 Il MIDI **• 205** 9.2 Minimalisti digitali **• 207**

#### **APPENDICI**

- 9.A1 Il protocollo MIDI **• 209**
- 9.A2 Frequenza e note MIDI **• 220** ATTIVITÀ E VERIFICHE In classe - Verifiche individuali **• 223** In classe - Verifiche di gruppo **• 224**
	- A casa Questionari di autoverifica **• 225**

## **PREFAZIONE di Alessandro Cipriani e Maurizio Giri**

Il panorama editoriale italiano offre molti testi, alcuni dei quali di buona qualità, di introduzione alle tecnologie musicali, alla musica elettronica e all'audio digitale. Spesso però non si tratta di testi organizzati secondo una metodologia didattica volta a costruire un percorso di apprendimento, ma si propongono come ottimi archivi di informazioni preziose disposte in sequenza.

Occuparsi praticamente di tecnologie musicali, registrare, mixare, allestire un home studio, fare musica elettronica, scrivere partiture elettroniche richiede ben più che un libro di informazioni. Si ha bisogno di un testo che costruisca un percorso didattico guidato, che non dia nulla per scontato e con una fortissima integrazione fra teoria, pratica, percezione, creatività individuale e collettiva, con attività di gruppo, *problem solving*, *reverse engineering* etc.

Il rischio, in mancanza di tale percorso, è quello di imparare solo la teoria, o meglio di imparare solo "in teoria", di approfondire le proprie conoscenze, senza un vero sviluppo delle abilità pratiche e delle competenze complesse, che richiedono esperienza, ragionamento pratico, rapporto fra percezione e conoscenza, fra agire e capire, fra sapere e saper fare.

Ed è qui che l'ottimo e innovativo testo di Cappellani, D'Agostino, De Siena, Mudanò e Paolozzi interviene a colmare quel vuoto presente nel panorama editoriale italiano.

*Laboratorio di Tecnologie Musicali* è un testo in cui la parte pratica e di esperienza del suono è la base principale su cui viene costruito il percorso stesso, un percorso che parte da zero. In generale l'attenzione al suono e agli aspetti percettivi è centrale in questo lavoro.

Le nuove teorie sull'apprendimento mettono l'accento sul fatto che la conoscenza e le abilità non sono mai oggettive ma che sono in forte relazione col tipo di intelligenza del discente. L'apprendimento viene visto quindi, particolarmente nella teoria costruttivista, come costruzione di un esperienza che, formandosi in relazione con singoli individui o con gruppi, viene rimodulata ogni volta in modi e tempi diversi.

*Laboratorio di Tecnologie Musicali* va incontro a questa possibilità di rimodulazione della conoscenza, anche grazie all'apparato di esempi interattivi e parti di apprendimento pratico con i quali ogni utente del libro può interagire in modo attivo, rendendo personale il proprio apprendimento. Non si tratta quindi semplicemente di un testo didattico, ma piuttosto di una vera e propria mappa per un viaggio nel suono e la musica attraverso le tecnologie, un "libro vivente", in cui la parte software porta l'utente ad esperire una forte interattività, in cui la sua intelligenza e la sua creatività vengono messe costantemente a frutto, man mano che si dipana la crescita delle sue conoscenze, abilità e competenze.

Il linguaggio utilizzato dagli autori di questo testo è semplice, va incontro in modo "amichevole" a persone che ancora debbono imparare la terminologia tecnica, ma allo stesso tempo i concetti non vengono banalizzati; vengono man mano introdotti e spiegati i termini della disciplina, evitando tecnicismi fine a se stessi. Gli argomenti trattati si intrecciano continuamente, la memoria viene continuamente stimolata attraverso rimandi e reti interdisciplinari tra i vari ambiti trattati.

Si tratta di un testo dalle caratteristiche nuove per il panorama italiano del settore, perché tende a coniugare l'immediatezza della didattica anglosassone, con la capacità di relazione, contestualizzazione, ragionamento e *problem solving* tipico della didattica italiana.

Lo scopo è quello dunque di costruire basi tecniche robuste, utile per chi voglia utilizzare le tecnologie musicali in modo semplice, ma anche fondamentale per chi voglia avviare un percorso più approfondito o specialistico in un secondo momento o con i volumi successivi di quest'opera importante.

Da ultimo, va segnalata la modalità originale di scrittura a rete fra i vari autori, i quali hanno condiviso le diverse competenze specialistiche ed hanno sperimentato una non divisione del lavoro, ridiscutendo sempre ogni passaggio insieme. Questo metodo di scrittura, per il quale gli autori si sono avvalsi della rete nelle sue forme più avanzate, ha portato a una forte integrazione e organicità, anziché come si potrebbe pensare in presenza di 5 autori diversi, ad una frammentazione del linguaggio e separazione fra le diverse zone del libro. Quello che si dice "fare della diversità un elemento di ricchezza".

Un testo diverso, dunque, con una concezione didattica forte, che sarà di grande stimolo sia per i docenti, i quali troveranno materiale in abbondanza per organizzare le proprie lezioni, sia per chi voglia intraprendere un viaggio nel suono da autodidatta.

#### **Alessandro Cipriani e Maurizio Giri Roma, maggio 2014**

## **INTRODUZIONE**

## **Perché un libro di testo**

*Laboratorio di Tecnologie musicali* è un progetto in due volumi sollecitato dallo sviluppo e dalla diffusione delle nuove tecnologie legate alla musica che hanno condotto all'introduzione di una disciplina specifica, *tecnologie musicali*, nei licei musicali avviati con la recente riforma della scuola secondaria superiore. Parimenti, sono stati introdotti corsi di *informatica musicale* nei piani di studio dei conservatori e degli istituti musicali, sia nella formazione di base sia in quella accademica.

Questa attenzione per le tecnologie musicali scaturisce dalla convinzione, ormai acquisita, che il possesso di competenze in questo campo sia imprescindibile per il musicista moderno e indispensabile per l'accesso alle nuove professioni musicali.

Prima di intraprendere la stesura di questo lavoro ci siamo chiesti se ancora fosse necessario un libro di testo in un momento che vede la scuola impegnata a individuare altri sussidi didattici alternativi al libro cartaceo.

Dopo un'attenta riflessione ci siamo risposti di sì, che il libro di testo è ancora uno strumento utile sia per il docente sia per lo studente. Infatti, aiuta il primo a pianificare l'attività didattica e la preparazione delle lezioni, evita la dispersione generata dalla somministrazione di materiali didattici provenienti da fonti diverse e organizzati nella classica dispensa e gli consente di verificare il raggiungimento degli obiettivi da parte dello studente. Per quest'ultimo il libro rappresenta ancora il più importante strumento di supporto allo studio e orienta il suo percorso di ricerca fuori dal testo (altri libri, il web etc.) fungendo da "mappa".

## **Come nasce** *Laboratorio di Tecnologie Musicali*

In primo luogo abbiamo fatto una ricognizione dei libri sull'argomento presenti in commercio e abbiamo constatato che, nonostante esistano pubblicazioni autorevoli e ben fatte, nessuna di queste, a nostro giudizio, si adattava alle esigenze dell'insegnamento della disciplina: in alcuni casi il linguaggio era spesso troppo complesso; in altri gli argomenti trattati non erano coerenti con le indicazioni nazionali sugli obiettivi specifici di apprendimento suggeriti dal Ministero o non le soddisfacevano in modo completo; in altri ancora mancava del tutto l'apparato delle verifiche o le attività pratiche da svolgere.

Fatte queste considerazioni, occorreva secondo noi un libro che spiegasse i concetti in un linguaggio semplice e adatto ai destinatari a cui si rivolge; che fosse coerente con gli obiettivi di apprendimento prefissati; che contenesse proposte di lavoro e attività pratiche da svolgere in classe e a casa; che possedesse un robusto apparato di prove e di verifiche degli apprendimenti.

Siamo partiti "spacchettando" le indicazioni nazionali relative agli obiettivi specifici di apprendimento per la disciplina individuando una ripartizione in 5 macro-argomenti: *Acustica e Psicoacustica, Elettroacustica, Audio digitale, MIDI* e *Notazione musicale*. Abbiamo deciso di rivoluzionare l'impostazione tradizionale comune a molti libri non affrontando in blocco questi argomenti, ma articolandoli in modo trasversale nelle varie unità in modo da offrire una trattazione sempre varia e al contempo esaustiva. Per esempio, i concetti e i laboratori di acustica e psicoacustica si trovano nelle unità 1, 2, 4, 5 e 8.

## **Molto più di un libro di testo**

Al tempo stesso ci siamo detti che serviva molto di più di un libro di testo. Sarebbe stato infatti contraddittorio spiegare le nuove tecnologie senza un adeguato supporto di materiali multimediali e interattivi. Abbiamo quindi immaginato una piattaforma didattica integrata in cui il libro si connette con altri sussidi didattici appositamente ideati per una più efficace comprensione dei contenuti.

## **A chi si rivolge l'opera**

Questo lavoro è pensato per gli studenti del primo biennio del liceo musicale. Può anche essere utilizzato sia per la disciplina *Informatica musicale* prevista nei piani di studio dei Conservatori o delle scuole di musica sia nei corsi pre-accademici di Musica Elettronica e Tecnico del suono.

Il libro si propone anche come un valido strumento per accompagnare il percorso formativo di un autodidatta.

## **Come funziona** *Laboratorio di Tecnologie Musicali*

Come si evince dal titolo, l'approccio didattico è di tipo laboratoriale, coniuga cioè il *sapere* con il *saper fare*. Ogni unità didattica si divide in due parti, una pratica e una teorica, che "dialogano" costantemente tra loro.

Nella prima parte di ogni unità sono previste una o più attività pratiche, individuali e di gruppo, da svolgere nel laboratorio di tecnologie musicali o a casa. La seconda parte compendia i principali concetti teorici implicati nelle attività svolte organizzandoli in una serie di appendici.

Da questa impostazione delle varie unità si comprende che, dal punto di vista pedagogico, si è scelto di far precedere l'esperienza del suono e la pratica nel campo delle nuove tecnologie all'acquisizione dei concetti teorici della disciplina.

#### *Gli esempi interattivi*

Proprio per questa attenzione all'esperienza del suono, una parte importante del libro risiede negli esempi interattivi richiamati nel corso delle unità e organizzati all'interno di una unica applicazione denominata *TM Lab*, scaricabile dal sito www.tecnologiemusicali.net/tm

#### *Il sito e i materiali didattici integrativi*

Oltre all'applicazione *TM Lab*, abbiamo predisposto una serie di materiali didattici integrativi o necessari alla realizzazione delle varie attività proposte nel testo. Anche questi materiali sono organizzati per unità e sono scaricabili all'indirizzo www.tecnologiemusicali.net/tm

Nel sito internet sono disponibili:

- i materiali audio utilizzati nel corso delle attività pratiche organizzati in cartelle
- i tutorial video che guideranno i lettori passo dopo passo nella risoluzione dei principali problemi e li accompagneranno nella realizzazione delle attività
- il glossario contenente la spiegazione dei principali termini tecnici utilizzati
- una scheda per ciascuna unità con i link alle principali risorse in rete, come ad esempio approfondimenti, software musicali etc, una corposa videografia e discografia di supporto allo studio comprendente brani tratti dal repertorio di vari generi musicali.

I docenti interessati, oltre a poter scaricare tutti i materiali appena elencati, hanno la possibilità di accedere anche a una sezione riservata del sito da cui scaricare questionari pronti per l'uso da proporre agli studenti alla fine di ciascuna unità per verificare il livello delle conoscenze raggiunto. Per accedere a questa sezione è necessario registrarsi e autenticarsi come docente seguendo l'apposito link sul sito www.tecnologiemusicali.net/tm.

#### *Le immagini dei software*

Per lo svolgimento di molte delle attività proposte, sarà indispensabile che i computer del laboratorio o quello personale siano provvisti di una DAW. Il panorama delle DAW è molto vario e comprende sia software commerciali, con costi molto variabili, sia gratuiti. Abbiamo deciso di lasciare il lettore libero di scegliere il software che preferisce in base alle proprie esigenze e al proprio budget; ciò nonostante, per comodità di lavoro, nel libro si è scelto di utilizzare prevalentemente le immagini con le schermate del software *Reaper*. Questo perché la struttura e la concezione dell'interfaccia grafica di questo programma è analoga a quella di molte altre DAW in circolazione. In alcuni casi abbiamo però dovuto inserire immagini di schermate di altri software perché li abbiamo ritenuti più adatti a illustrare gli strumenti e le funzioni spiegati o perché questi ultimi non erano presenti su *Reaper*.

#### *Tempi di apprendimento*

All'inizio di ciascuna unità sono indicati i tempi di apprendimento previsti. Tenendo conto del monte ore complessivo della disciplina per ciascun anno scolastico del primo biennio (66 ore/anno), abbiamo assegnato a ciascuna unità un numero di ore adeguato al suo svolgimento considerando che il piano di studi prevede 2 ore settimanali di tecnologie musicali.

#### *Livello richiesto*

Per affrontare gli argomenti trattati non è richiesta alcune conoscenza specifica nel campo delle tecnologie musicali poiché la finalità di questo testo è proprio quella di accompagnare lo studente al conseguimento di un buon livello di competenza partendo da zero. Per la comprensione di alcuni concetti è importante però possedere conoscenze basilari di informatica (per esempio saper installare/disinstallare un software), matematica (conoscere le equivalenze o le potenze) e musica (saper leggere le note su un pentagramma).

#### **Commenti e segnalazioni**

Per qualsiasi commento, feedback o segnalazione potete scrivere all'indirizzo di posta elettronica laboratorio@tecnologiemusicali.net

## **Ringraziamenti**

Gli autori desiderano ringraziare Alessandro Cipriani e Maurizio Giri per aver proposto loro l'idea di realizzare questo lavoro e averli accompagnati in ogni fase aiutandoli a superare le innumerevoli difficoltà incontrate.

Si ringraziano inoltre Giulio Erra e Fabio Iafano per l'impegno profuso e la professionalità mostrata nel loro lavoro; Antonino Chiaramonte e Marco Massimi per la disponibilità.

Gabriele Cappellani desidera inoltre ringraziare Carmela Pupillo per l'amorevole supporto. Un ringraziamento speciale lo rivolge anche all'amico Peppe Scucces che con la sua esperienza e la sua sensibilità umana e artistica è stato un punto di riferimento importante in questi primi anni di insegnamento. Mirko D'Agostino desidera inoltre ringraziare Seda Sultansu per averlo spronato e supportato con costanza, pazienza e incrollabile fiducia, Antonio D'Agostino, Vladimiro D'Agostino e Patrizia Recano per averlo sempre spinto a seguire la propria strada e Sergio Quagliarella senza il quale questa strada non sarebbe mai stata intrapresa.

Luca De Siena desidera ringranziare Carla Di Martino e Pietro De Siena per l'assiduo sostegno nonché Emanuele Pappalardo, Marco Massimi, Luca Proietti e Filippo Volpe per l'importanza che hanno avuto lungo il proprio percorso didattico.

Gabriele Paolozzi desidera ringraziare particolarmente Alfredo Paolozzi e Silvana Schiavo per avergli consentito di seguire il proprio percorso musicale e professionale e Jessica Patti per essergli stato vicino con fiducia e pazienza. Salvatore Mudanò intende ringraziare particolarmente Ursula Breitinger per la pazienza, il sostegno e il continuo supporto dimostrato anche nei momenti più difficili, Enrico La Cognata per averlo sempre incoraggiato e sostenuto e infine un ringraziamento va a Francesco Paris per la disponibilità e la fiducia dimostrata in questi anni.

## **Dedica**

Gli autori vogliono dedicare questo libro alle loro famiglie per il sostegno ricevuto e la pazienza mostrata durante la sua lunga gestazione.

**Gabriele Cappellani** è laureato al DAMS di Bologna, diplomato in pianoforte e in musica elettronica all'Istituto musicale pareggiato "V. Bellini" di Catania dove ha conseguito anche il diploma accademico abilitante all'insegnamento dell'educazione musicale nella scuola secondaria di I e II grado. Ha insegnato Storia della musica elettroacustica, Acustica musicale e Informatica musicale all'Istituto musicale "V. Bellini" di Catania. Attualmente è docente di Storia della musica e di Tecnologie musicali al Liceo musicale dell'Istituto di Istruzione Secondaria Superiore "G. Verga" di Modica.

**Mirko Ettore D'Agostino** è laureato in Musica Elettronica e in Musica e Nuove Tecnologie con specializzazione in Composizione Audiovisiva Digitale presso il Conservatorio di Musica "Licinio Refice" di Frosinone. Accanto all'attività di compositore affianca attualmente quella di produttore e mastering engineer presso il Babajim Istanbul Studios & Mastering. I suoi lavori elettroacustici e per il video sono stati eseguiti in Italia e all'estero.

**Luca De Siena** è laureato in Musica Elettronica e Musica e Nuove Tecnologie presso il conservatorio "Licinio Refice" di Frosinone. È attualmente docente di "Tecnologie Musicali" presso il liceo musicale "Chris Cappell College" di Anzio e di "Mastering" presso il master di 1° livello in "Nuove Tecnologie Applicate Alla Musica" dell'Istituto Superiore di Studi Musicali "Bellini" di Caltanissetta. Le sue musiche sono state selezionate ed eseguite nei più importanti festival di musica elettroacustica internazionali. Come mastering engineer ha all'attivo alcuni dischi pubblicati da etichette indipendenti.

**Salvatore Mudanò** è laureato in Musica Elettronica e in Musica e Nuove Tecnologie con specializzazione in Composizione Audiovisiva Digitale presso il Conservatorio di Musica "Licinio Refice" di Frosinone. Bassista, sound engineer, svolge varie attività, dalla registrazione audio di concerti dal vivo, al missaggio e mastering; operatore Pro Tools per la post-produzione audio per clienti come Rai, La7 e Sky.

**Gabriele Paolozzi** è laureato in Musica Elettronica e in Musica e Nuove Tecnologie con specializzazione in Composizione Audiovisiva Digitale presso il Conservatorio di Musica "Licinio Refice" di Frosinone. Le sue composizioni elettroacustiche e i suoi lavori per il video sono stati selezionati ed eseguiti in diversi festival nazionali e internazionali.

È inoltre sound engineer per il live ed ha collaborato con artisti di fama nazionale e internazionale.

## **LEGENDA DEI SIMBOLI UTILIZZATI**

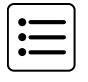

**• DETTAGLI TECNICI**

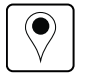

**• APPROFONDIMENTI**

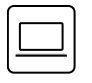

**• ATTIVITÀ ED ESEMPI INTERATTIVI**

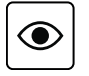

**• UNA COSA A CUI FARE ATTENZIONE**

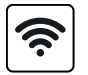

**• SCHEDA RISORSE DIDATTICHE**

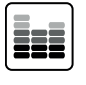

 **• RISORSE AUDIO**

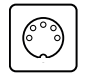

 **• RISORSE MIDI**

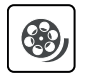

**• VIDEO TUTORIAL**

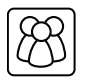

**• VERIFICHE DI GRUPPO**

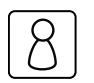

**• VERIFICHE INDIVIDUALI**

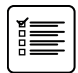

**• QUESTIONARI DI AUTOVERIFICA**

# **UN'ORCHESTRA DI COMPUTER UNITÀ 1**

# **Argomenti trattati**

- **1.1 UN'ORCHESTRA DI COMPUTER**
- **1.2 E ORA, SUONIAMO!**

# **Appendici**

- **1.A1 ACUSTICA E PSICOACUSTICA I**
- **1.A2 MONO VS STEREO**
- **1.A3 CATENA ELETTROACUSTICA E TRASDUTTORI**

## **PREREQUISITI PER IL CAPITOLO**

• Conoscenza di base del computer

## **OBIETTIVI**

#### **Abilità**

- Saper collegare correttamente gli elementi di una catena elettroacustica (sorgente, mixer, diffusori acustici)
- Sapere utilizzare i controlli principali di un mixer per controllare il flusso del segnale

#### **Conoscenze**

- Comprendere il funzionamento di una catena elettroacustica
- Comprendere il funzionamento dei controlli principali del mixer
- Comprendere la differenza tra segnali monofonici e segnali stereofonici
- Comprendere i principi su cui si fondano acustica e psicoacustica
- Comprendere i meccanismi di produzione e propagazione del suono
- Comprendere alcune delle principali caratteristiche dell'onda di pressione sonora
- Comprendere la relazione tra frequenza dell'onda sonora e percezione dell'altezza

### **CONTENUTI**

- Controlli principali del mixer (fader, gain, mute, pan, EQ)
- Connettori audio, ingressi di linea e ingressi microfonici
- Trasduttori e diffusori
- Definizioni di acustica e psicoacustica
- L'onda di pressione sonora

#### **TEMPI**

Per un corso biennale di 30+30 settimane**:** circa 4 settimane (8 ore)

## **ATTIVITÀ**

- Realizzazione di una catena elettroacustica (lettore mp3/cd, mixer, diffusori)
- Collegamento di più sorgenti sonore al mixer
- Regolazione dei controlli principali del mixer (gain, fader, pan)
- Attività di gruppo da svolgere in classe
- Attività di ascolto e analisi
- Produzione di elaborati (di gruppo e individuali)

#### **VERIFICHE**

- Questionario di autoverifica
- Verifiche abilità pratiche
- • Verifica generale delle competenze acquisite

#### **SUSSIDI DIDATTICI DISPONIBILI ONLINE**

• Glossario • Scheda risorse didattiche • Applicazioni ed esempi interattivi

#### **MATERIALI NECESSARI**

• Computer • Sistema di controllo e diffusione del suono (mixer + 2 casse audio)

## **1.1 UN'ORCHESTRA DI COMPUTER**

L'orchestra, così come la conosciamo, è formata da un insieme di strumenti tradizionali come violini, flauti, clarinetti, timpani etc. Col passare degli anni, però, l'evoluzione tecnologica ha messo a disposizione dei musicisti nuovi strumenti. Uno di questi è il computer.

Il computer infatti può essere utilizzato come un vero e proprio strumento musicale da far suonare insieme ad altri computer formando un'orchestra, la **laptop orchestra**1.

Proviamo a realizzarne una.

## **Come far suonare tanti computer insieme?**

Per far suonare la nostra orchestra abbiamo bisogno innanzitutto di dispositivi che consentano di diffondere il suono, quelli che comunemente chiamiamo **casse**.

Occorre poi uno strumento per "miscelare" insieme i suoni provenienti da fonti sonore diverse (i nostri computer): il **mixer**.

- • La **cassa** (**diffusore** o **altoparlante**, in inglese **loudspeaker**) è un dispositivo che genera onde sonore se sollecitato da un segnale elettrico. Le casse si distinguono in: casse *attive* se l'amplificatore del segnale elettrico è incorporato nel diffusore stesso e casse *passive* se l'amplificatore è esterno al diffusore. Gli impianti Hi-Fi domestici di solito hanno casse passive e un amplificatore esterno alle casse. Quest'ultimo può essere un'unità a sé stante o integrata agli altri componenti dell'impianto (per esempio il lettore CD).
- • Il **mixer** (letteralmente "miscelatore") è un dispositivo elettronico che consente di combinare insieme più sorgenti sonore e modificarne alcune caratteristiche quali il volume, il timbro e la posizione nello spazio.

## **Colleghiamo tutto**

Per far sì che il suono proveniente dai nostri computer passi attraverso il mixer e venga riprodotto dalle casse, tutti questi dispositivi devono ora essere collegati tra loro. Il collegamento tra casse, mixer e laptop è un esempio di ciò che tecnicamente viene definito catena elettroacustica.

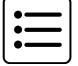

<sup>1</sup> *Laptop* è il termine che si usa per indicare i computer portatili. Naturalmente, per lo svolgimento dell'attività potete utilizzare anche computer fissi o *Desktop* se presenti nel vostro laboratorio di tecnologie musicali.

da "Laboratorio di Tecnologie Musicali" vol. 1 di G. Cappellani, M. D'Agostino, L. De Siena, S. Mudanò, G. Paolozzi © ConTempoNet 2014 - Tutti i diritti riservati

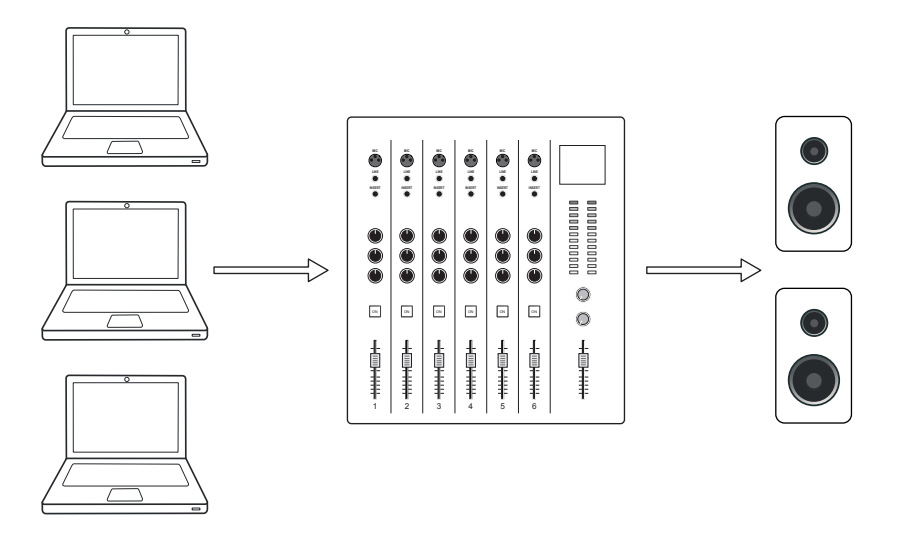

fig. 1.1: catena elettroacustica (laptop, mixer, casse audio)

Per collegare tra loro i dispositivi che costituiscono la nostra catena elettroacustica abbiamo bisogno di **cavi audio**. I cavi audio possono avere diversi tipi di **connettori** ai loro capi (jack, mini-jack, XLR o RCA). In base al tipo di ingresso e/o uscita audio dei nostri dispositivi sceglieremo i cavi con i connettori adatti2.

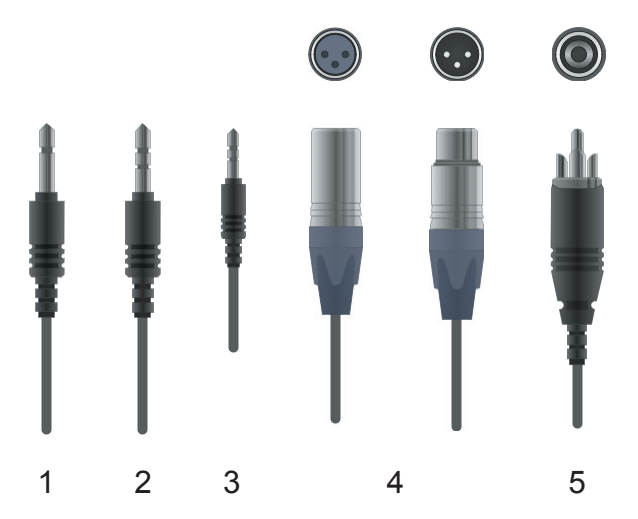

fig. 1.2: connettori audio: 1) jack a 2 poli, 2) jack a 3 poli, 3) mini-jack a 3 poli, 4) XLR, 5) RCA

<sup>2</sup> I laptop sono forniti solitamente di una sola uscita audio "*mini-jack*" (la stessa utilizzata per le cuffie), mentre i mixer hanno di solito - sia in ingresso sia in uscita - i connettori XLR, jack o RCA. Gli altoparlanti, infine, sono generalmente dotati di connessioni jack e XLR.

Ad esempio, un ingresso XLR necessita di un cavo con connettore XLR, mentre ad un'uscita RCA dovremo collegare un cavo con connettori RCA.

- • L'**elettroacustica** è quella disciplina che si occupa dell'acquisizione, della trasmissione, del trattamento e della diffusione del suono, sotto forma di segnale elettrico, per mezzo di apparecchiature elettriche, elettroniche ed elettromagnetiche.
- • La **catena elettroacustica** è un insieme di due o più dispositivi collegati tra loro che consente di svolgere almeno una delle seguenti operazioni: acquisizione, elaborazione e diffusione del suono.
- • I **connettori** in campo audio vengono solitamente distinti in connettore maschio e connettore femmina; in genere sono situati l'uno sul cavo, l'altro sul pannello dell'apparecchiatura elettronica. Queste due tipologie di connettori (maschio e femmina) le ritroviamo quotidianamente in diversi campi di applicazione (ad es. negli elettrodomestici) e vengono comunemente definite come spina e presa.

Iniziamo dunque a fare i collegamenti. Connettiamo le casse alle uscite del mixer.

E ora? Dove collegare i nostri laptop sul mixer?

Il mixer presenta solitamente diversi ingressi ai quali possiamo collegare i computer3. Se sfruttiamo l'uscita audio/cuffie del computer, avremo bisogno di un cavo che abbia a un'estremità un connettore mini-jack a 3 poli (comunemente detto mini-jack stereo) e all'altra estremità (lato mixer) due connettori jack a 2 poli (comunemente detti "jack mono") che collegheremo alle prese jack di 2 **canali** adiacenti del mixer. In pratica, il segnale in uscita dai computer con un unico connettore stereo viene separato su due connettori distinti (uno per ciascun canale) che vengono collegati a 2 canali indipendenti del mixer. Pertanto, se pensiamo di utilizzare 6 laptop, dovremo disporre di un mixer con almeno 12 canali (2 per laptop).

• Un **canale** può essere pensato come un "tubo" attraverso il quale scorre il flusso del segnale audio.

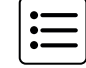

<sup>3</sup> Gli ingressi del mixer presentano di solito 2 tipi di connettori per ciascun canale: un connettore dedicato all'ingresso del segnale proveniente dal microfono (*ingresso microfonico*) e un connettore dedicato all'ingresso del segnale proveniente da lettori CD/Multimediali, tastiere, computer etc. (*ingresso di linea*).

## **Mono vs Stereo**

È bene chiarire da subito la differenza fra il concetto di "mono" e quello di "stereo". Mono è un termine che deriva dal greco e vuol dire «uno solo», «formato da uno solo». Nel campo dell'audio si definisce **mono** un segnale che viaggia su un solo canale; esso è costituito da un'unica onda. Si definisce **stereo** una coppia di segnali audio aventi delle differenze anche minime fra loro, che viaggia su due canali indipendenti: il canale sinistro e il canale destro; il segnale audio stereo è pertanto costituito da due onde.

In generale possiamo dire che il mono è un fenomeno puramente elettrico, cioè riguarda soltanto la trasmissione di un segnale sotto forma di segnale elettrico. Dal punto di vista percettivo, invece, il nostro ascolto è sempre un ascolto stereo, proprio perché siamo dotati di due orecchie alle qual i segnali sonori giungono sempre con qualche differenza.

Quindi se ascoltiamo un segnale mono tramite un impianto stereo (cioè dotato di due canali, due altoparlanti) quel segnale diventa stereo?

La risposta è no! Il risultato di questo ascolto si definisce **dual mono** o **doppio mono**. Pertanto non basta duplicare un segnale mono per ottenerne uno stereo.

Il segnale stereo è infatti un segnale che presenta delle differenze già alla sorgente, cioè che è stato ripreso con due microfoni posizionati secondo una particolare configurazione (ne parleremo più avanti nelle tecniche di microfonazione stereo) o che proviene da un dispositivo stereo (es. un campionatore, un sintetizzatore, un lettore mp3).

## **( ... )**

## **La parte pratica dell'UNITÀ 1 prosegue con**

## **1.2 E ora, suoniamo • 10**

## **Appendici**

## **1.A1 ACUSTICA E PSICOACUSTICA I**

## **Cosa sono l'acustica e la psicoacustica?**

Viviamo in un'epoca in cui suoni di diversa origine ci circondano in ogni istante e in ogni luogo. Per molti di noi la Tv, la radio, le suonerie dei cellulari, la musica dei lettori mp3 e il rumore del traffico delle città sono il sottofondo costante della vita di tutti i giorni.

Ma cos'è il suono? In che modo è possibile definirlo?

Possiamo studiare il suono da due punti di vista: dal punto di vista fisico e dal punto di vista percettivo. Nel primo caso studieremo i fenomeni legati alla produzione del suono e alla sua trasmissione; nel secondo ci occuperemo invece di come il suono viene da noi percepito.

La scienza che studia il suono come fenomeno fisico si chiama **acustica**; la disciplina che si occupa del modo in cui il nostro cervello recepisce, analizza e interpreta questo fenomeno fisico trasformandolo in sensazione si chiama **psicoacustica**.

Dal punto di vista dell'acustica il suono viene definito come *onda di pressione sonora*, mentre dal punto di vista percettivo (quindi psicoacustico) viene definito come *sensazione*.

Un'altra disciplina molto vicina all'acustica è l'elettroacustica, che si occupa del suono come segnale elettrico e quindi della sua acquisizione, del suo trattamento e della sua trasmissione e diffusione tramite apparecchiature elettriche, elettroniche ed elettromagnetiche.

## **Produzione e propagazione del suono**

Occupiamoci per adesso del suono come fenomeno fisico. Affinché un suono possa essere generato abbiamo bisogno di due elementi:

- • una **sorgente sonora**, cioè un corpo in grado di vibrare (la corda di chitarra, le corde vocali, gli altoparlanti);
- • un **mezzo di propagazione**, come l'aria, attraverso cui le vibrazioni emesse dalla sorgente possano viaggiare.

Per fare un esempio, le vibrazioni prodotte dalla corda di una chitarra vengono amplificate da un *risonatore*, la cassa, e trasmesse all'aria circostante che trasporta l'informazione sonora fino a noi. L'aria è il mezzo di propagazione attraverso il quale i suoni prodotti dai vari oggetti raggiungono il nostro corpo. Essa rappresenta una sorta di collegamento *wireless* (senza fili) tra la sorgente e l'ascoltatore. In assenza di aria, come nel vuoto dello spazio cosmico, non potremmo avvertire alcun suono.

L'aria, e i gas in genere, sono mezzi elastici, ma lo sono anche i liquidi e i solidi, purché siano dotati di elasticità. L'**elasticità** è la capacità di un corpo di deformarsi per poi tornare alla propria conformazione originaria. La velocità con cui il suono si trasmette dipende dalle caratteristiche meccaniche del mezzo di propagazione. Per esempio, nell'aria a 21 °C, la velocità del suono è di circa 344 m/s (metri al secondo). Nei liquidi e nei solidi il suono viaggia più velocemente.

Nella tabella qui sotto è mostrata la velocità di propagazione del suono (misurata in metri al secondo) in diversi tipi di materiali.

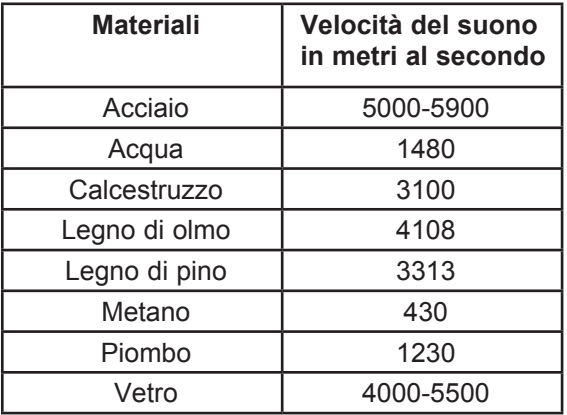

Tabella 1: velocità del suono in diversi mezzi di propagazione alla temperatura di 21 °C

Cerchiamo ora di capire meglio il meccanismo di produzione e trasmissione del suono. Per farlo utilizzeremo la corda di una chitarra come sorgente sonora, e l'aria come mezzo di propagazione.

Quando pizzichiamo la corda della chitarra, essa inizia a vibrare mettendo in movimento le particelle d'aria, dette molecole.

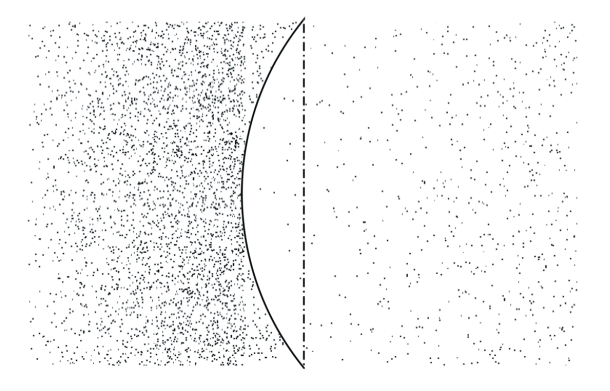

fig. 1.8: movimento trasmesso da un corpo vibrante alle particelle dell'aria

da "Laboratorio di Tecnologie Musicali" vol. 1 di G. Cappellani, M. D'Agostino, L. De Siena, S. Mudanò, G. Paolozzi © ConTempoNet 2014 - Tutti i diritti riservati

Le molecole vicine alla sorgente, oscillando, mettono in movimento le molecole a loro adiacenti, e queste, a loro volta, trasmettono il movimento a quelle successive, creando delle variazioni nella pressione dell'aria. La zona in cui la pressione atmosferica è maggiore viene chiamata zona di *compressione*; la zona in cui la pressione atmosferica è inferiore viene chiamata zona di *rarefazione*. L'alternanza di queste zone è ciò che chiamiamo **onda sonora** o **onda di pressione sonora**.

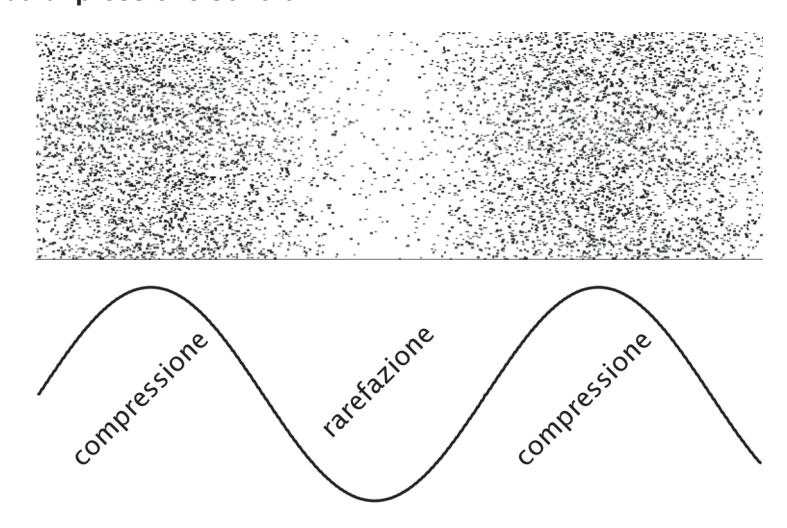

fig. 1.9: movimento delle particelle d'aria al passaggio di un'onda sonora

## **( ... )**

## **La parte teorica dell'UNITÀ 1 prosegue con**

**(segue 1.A1)** 

## **Altre caratteristiche dell'onda sonora Frequenza e altezza**

- **1.A2 Mono vs Stereo 22**
- **1.A3 Catena elettroacustica e trasduttori 23**

## **ATTIVITÀ E VERIFICHE**

## **IN CLASSE - VERIFICHE INDIVIDUALI**

## **Mixer e collegamenti audio**

- 1. Avvia l'applicazione *TM Lab*, seleziona *Catena elettroacustica* dal menu dell'*Unità 1* e prova a collegare correttamente i dispositivi audio.
- 2. Collega il lettore mp3 o il tuo smartphone al sistema di diffusione audio del laboratorio, scegli un brano da far ascoltare alla classe ed esegui le seguenti operazioni sul mixer:
	- a. regola il volume in uscita agendo sugli appositi controlli;
	- b. modifica il timbro agendo sugli appositi controlli;
	- c. sposta il suono nello spazio agendo sull'apposito controllo.

**Suggerimenti**: nello svolgimento di questa prova cerca di realizzare una performance musicale: non agire a caso sui controlli, ma fatti guidare dal tuo orecchio e cerca di tracciare un "percorso" sonoro dall'inizio alla fine del brano. Per esempio, prova a far scomparire il suono, spostandolo contemporaneamente verso sinistra o verso destra e facendolo ricomparire gradualmente sul lato opposto.

- 3. Collega due lettori mp3 o due cellulari al mixer, avvia in ciascuno di essi la riproduzione di un brano e miscelali agendo sui controlli del mixer. Anche in questo caso cerca di realizzare una performance musicalmente espressiva intervenendo sui volumi, sul timbro e sulla spazializzazione del suono.
- 4. Effettua autonomamente i collegamenti audio tra i dispositivi della "laptop orchestra".

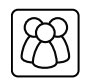

## **IN CLASSE - VERIFICHE DI GRUPPO**

- 1. Organizzate una performance di gruppo con la *laptop* orchestra, anche con l'ausilio di una partitura di esecuzione, se lo ritenete opportuno.
	- a. Gli esecutori ai computer dovranno agevolare il lavoro degli interpreti al mixer incaricati della regia del suono assecondando le loro indicazioni e scegliere opportunamente i suoni da riprodurre ascoltandosi reciprocamente.
	- b. I registi del suono dovranno dividersi i compiti avendo cura di: dosare opportunamente i volumi, agire sui timbri e sulla disposizione dei suoni nello spazio stereofonico, dare le opportune indicazioni agli altri esecutori. Per il buon fine della performance, entrambi dovranno seguire il percorso programmato in partitura, oppure improvvisare lasciandosi guidare dall'ascolto e inventando soluzioni musicali originali.

## **A CASA - QUESTIONARI DI AUTOVERIFICA**

- 1. Cos'è una *catena elettroacustica*? Fai un esempio.
- 2. Qual è la differenza tra diffusori *attivi* e diffusori *passivi*?
- 3. Cos'è un trasduttore elettroacustico?
- 4. Qual è la funzione del mixer?
- 5. Descrivi i seguenti controlli del mixer: *mute, gain, pan, fader, solo*
- 6. Descrivi i controlli della sezione EQ.
- 7. Qual è la differenza tra un segnale *mono* e un segnale *stereo*?
- 8. Qual è la differenza tra un segnale *dual-mono* e un segnale *mono*?
- 9. Quando si verifica l'ascolto *dual-mono*?
- 10. Acustica e psicoacustica: di cosa si occupano?
- 11. Cos'è il *periodo* di un'onda e come si misura?
- 12. Cos'è la *frequenza* di un'onda e come si misura?
- 13. Cosa sono gli *ultrasuoni* e gli *infrasuoni*?
- 14. Cos'è l'*altezza* di un suono e a quale parametro fisico è collegata?

# **IL SUONO DA VICINO UNITÀ 2**

# **Argomenti trattati**

- **2.1 IL SUONO DA VICINO: IL MICROFONO**
- **2.2 IL MICROFONO A CONDENSATORE**
- **2.3 UNA CHITARRA "A PERCUSSIONE"**

# **Appendici**

- **1.A1 ACUSTICA E PSICOACUSTICA II**
- **2.A2 IL SUONO ATTRAVERSO I CAVI**
- **2.A3 MIC LEVEL, LINE LEVEL, INSTRUMENT LEVEL E D.I. BOX**
- **2.A4 REGOLAZIONE DEI LIVELLI DEL SEGNALE NEL MIXER**

## **PREREQUISITI PER IL CAPITOLO**

• Contenuti dell'Unità 1

## **OBIETTIVI**

#### **Abilità**

- Saper collegare un microfono al mixer
- Saper utilizzare l'alimentazione *phantom*
- Saper utilizzare la D.I. Box

## **Conoscenze**

- Comprendere il funzionamento di un microfono
- Comprendere le differenze tra le diverse tipologie di microfono
- Comprendere la differenza tra i livelli d'ingresso del segnale
- Comprendere la differenza tra linee bilanciate e sbilanciate
- Comprendere il funzionamento della D.I. Box
- Comprendere la relazione tra ampiezza dell'onda sonora e percezione dell'intensità
- Comprendere l'interazione di fase tra le onde

## **CONTENUTI**

- Microfono
- Gain e *phantom power*
- Connettori audio e tipologie di cavi
- Livelli d'ingresso, linee bilanciate e sbilanciate
- Ampiezza e intensità
- Fase dell'onda

## **TEMPI**

Per un corso biennale di 30+30 settimane**:** circa 4 settimane (8 ore)

## **ATTIVITÀ**

- Collegamento di varie tipologie di microfono (dinamico, condensatore, piezoelettrico) al mixer
- Regolazione di alcuni dei controlli principali del mixer (gain, attivazione alimentazione *phantom*)
- Esplorazione microfonica di oggetti e strumenti musicali
- Collegamento di uno strumento elettroacustico al mixer tramite D.I. Box

## **VERIFICHE**

- Questionario di autoverifica
- Verifiche abilità pratiche
- Verifica generale delle competenze acquisite

## **SUSSIDI DIDATTICI DISPONIBILI ONLINE**

• Glossario • Scheda risorse didattiche • Applicazioni ed esempi interattivi

## **MATERIALI NECESSARI**

- Computer Sistema di controllo e diffusione del suono (mixer + 2 casse audio)
- Microfoni D.I. Box Strumenti musicali acustici ed elettroacustici

## **2.1 IL SUONO DA VICINO: IL MICROFONO**

Nell'unità precedente, realizzando la laptop orchestra, abbiamo creato un esempio di catena elettroacustica che svolgeva le funzioni di elaborazione e diffusione del suono. Il suono proveniente dai computer, infatti, era elaborato attraverso il mixer e riprodotto per mezzo delle casse. In questo tipo di catena non era dunque presente la fase di acquisizione del suono.

Sappiamo che per acquisire il suono abbiamo bisogno di un trasduttore che ci consenta di convertire le onde di pressione sonora in energia elettrica1; quello che ci occorre in questo caso è un microfono.

## **Colleghiamo il microfono**

Innanzitutto, per poter utilizzare un microfono, abbiamo nuovamente bisogno di un mixer e di un sistema di diffusione. Questa volta però il suono non proverrà dai computer, bensì da quelle fonti sonore che decideremo di "catturare" con il nostro microfono.

Come sappiamo, sul mixer è presente un ingresso microfonico. Quello sarà l'ingresso a cui collegare il microfono tramite un cavo con connettori XLR.

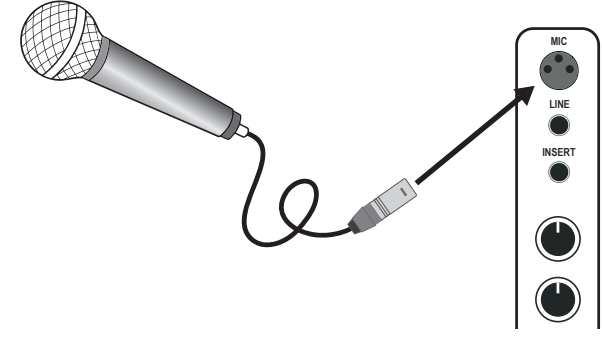

fig. 2.1: collegamento del microfono al mixer

## **Il microfono dinamico**

Ma quale microfono scegliere? Ne esistono diversi tipi. Cominciamo utilizzando quello più comune: il microfono dinamico.

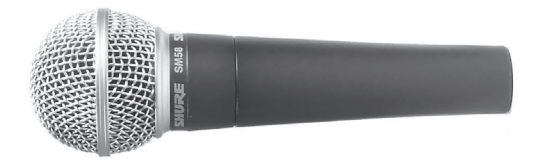

fig. 2.2: microfono dinamico *Shure SM58*

<sup>1</sup> Vedi *Appendice 1.A3.*

da "Laboratorio di Tecnologie Musicali" vol. 1 di G. Cappellani, M. D'Agostino, L. De Siena, S. Mudanò, G. Paolozzi © ConTempoNet 2014 - Tutti i diritti riservati

Adesso però abbiamo bisogno di scegliere una fonte sonora da catturare. Possiamo iniziare con la nostra voce.

Colleghiamo dunque il microfono e, mentre parliamo, agiamo sul controllo del gain per regolare il livello del segnale in ingresso stando attenti che non sia né troppo alto né troppo basso (seguendo le indicazioni riportate nell'*Appendice 2.A4 Regolazione dei livelli del segnale nel mixer*). Ascoltiamo il suono della nostra voce riprodotta dagli altoparlanti. Notiamo come la ripresa microfonica ci permette di ascoltare alcune componenti o particolarità del suono che normalmente non è possibile udire. Utilizzando il microfono, è come se puntassimo l'orecchio direttamente di fronte alla sorgente sonora. Il microfono è per l'udito ciò che la lente d'ingrandimento è per la vista: ci consente di scoprire particolari impercettibili comunemente nascosti al nostro udito.

#### **Una cosa a cui fare attenzione!**

Quando ascoltiamo dalle casse un qualsiasi suono ripreso da un microfono, bisogna sempre stare attenti alla posizione di quest'ultimo rispetto agli altoparlanti ed evitare sempre di posizionarlo con la capsula (la parte sensibile al suono) rivolta verso un altoparlante.

Se infatti questa condizione si verifica, ascolteremo un **feedback acustico** o **effetto Larsen** (dal nome del fisico che lo scoprì).

**Feedback** è un termine comune a diversi campi di applicazione e indica generalmente un processo di *retroazione* in cui l'informazione in uscita ritorna in ingresso, innescando un processo a catena.

Nello specifico l'**effetto Larsen** è un fenomeno che si verifica quando il suono proveniente dagli altoparlanti viene ripreso dal microfono, emesso nuovamente dagli altoparlanti e di nuovo ripreso dal microfono, dando vita ad un circuito o anello che amplifica all'infinito il segnale. Il *feedback* acustico si manifesta come una sorta di "fischio" persistente che può essere acuto o grave in base a diversi fattori. L'effetto Larsen, se innescato, va interrotto immediatamente poiché può danneggiare i nostri altoparlanti (oltre che il nostro udito!).

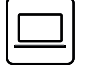

*TM Lab - Unità 2 - Effetto Larsen*

**( ... )**

## **La parte pratica dell'UNITÀ 2 prosegue con**

```
2.2 Il microfono a condensatore • 39
2.3 Una chitarra "a percussione" • 41
```
## **Appendici**

## **2.A1 ACUSTICA E PSICOACUSTICA II**

## **Ampiezza e intensità**

Nell'*Appendice 1.A1* abbiamo iniziato a esplorare il suono dal punto di vista fisico, parlando di periodo e frequenza di un'onda. Un altro importante parametro del suono è l'ampiezza dell'onda. Essa rappresenta lo spostamento delle particelle, al passaggio dell'onda, rispetto alla propria posizione di equilibrio. Pertanto, l'ampiezza oscilla tra valori positivi e negativi che corrispondono alle fasi di compressione e rarefazione del mezzo.

L'immagine sottostante (vedi fig. 2.6) raffigura la variazione dell'ampiezza dell'onda in funzione del tempo.

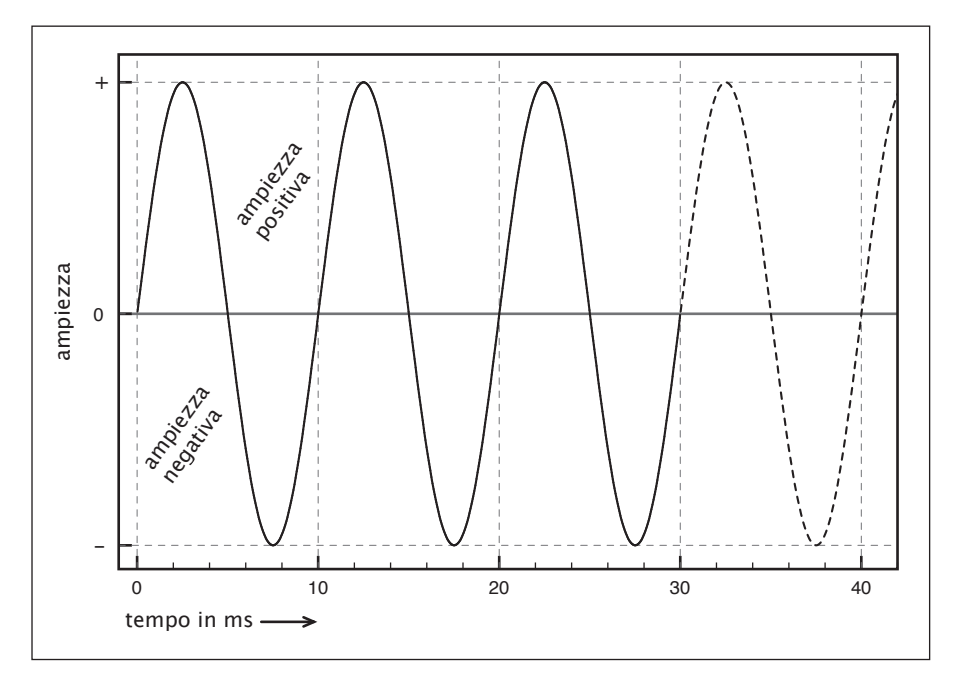

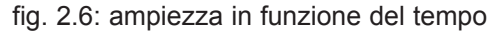

Ma su cosa influisce a livello percettivo l'ampiezza dell'onda? L'ampiezza influisce principalmente sull'intensità del suono da noi percepita. L'**intensità** è la qualità del suono che ci consente di distinguere un forte da un piano.

## *TM Lab - Unità 2 - Ampiezza-Intensità*

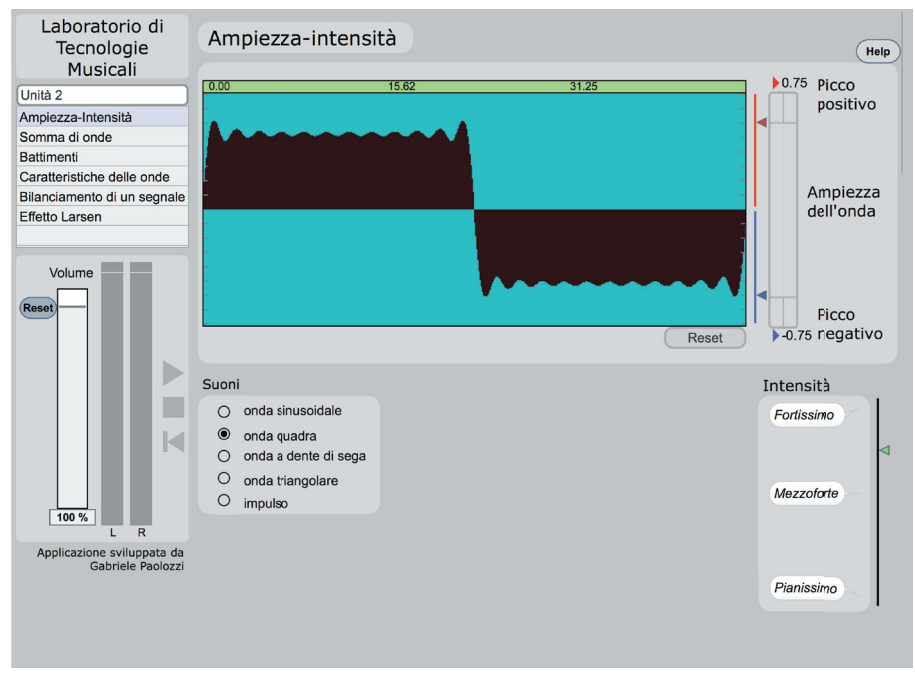

fig. 2.7: Ampiezza-Intensità

Aprite l'esempio interattivo *Ampiezza-Intensità* all'interno dell'applicazione *TM Lab* (*Unità 2*), avviate la riproduzione del suono, posizionatevi con il mouse sull'onda, fate clic e trascinate verso l'alto: noterete che si modifica l'ampiezza dell'onda e ciò produce un incremento dell'intensità del suono. Al contrario, se trascinate verso il basso, l'ampiezza dell'onda si riduce e l'intensità del suono diminuisce. Il tasto *reset* ripristina l'ampiezza al valore iniziale. Ricapitolando, così come la frequenza è il parametro che determina la sensazione di altezza del suono, cioè *acuto* o *grave*, allo stesso modo l'ampiezza è il parametro collegato alla sensazione di intensità del suono, cioè al *piano* e al *forte*.

## **Fase e controfase**

La **fase** - il cui simbolo è la lettera greca φ (*phi*) - è un parametro che indica la posizione in cui si trova il ciclo dell'onda in un determinato istante. Riprenderemo il concetto di fase più avanti, poiché è di fondamentale importanza per spiegare cosa accade quando due o più onde interagiscono e interferiscono tra loro, come ad esempio nel metodo di trasferimento bilanciato e nelle tecniche di microfonaggio stereo.

#### *TM Lab - Unità 2 - Somma di onde*

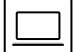

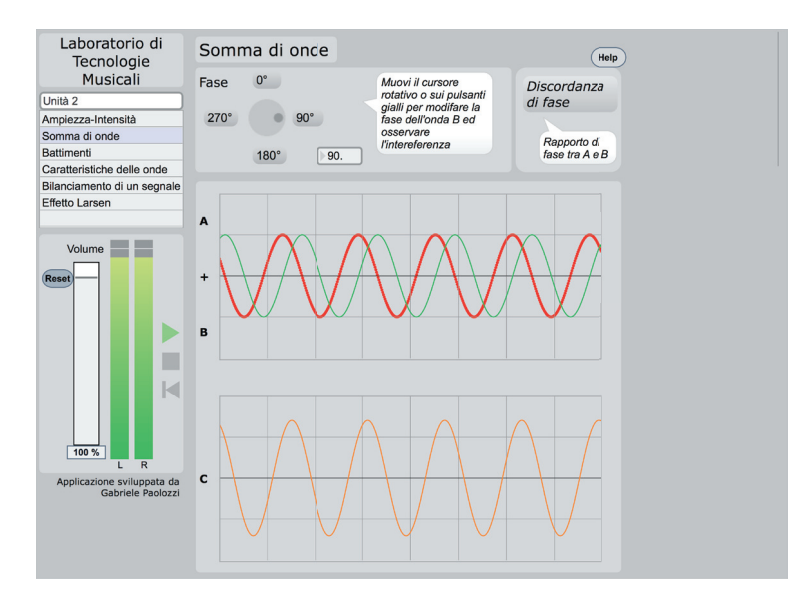

fig. 2.8: Somma di onde

## **( ... )**

## **La parte teorica dell'UNITÀ 2 prosegue con**

## **(segue 2.A1) i battimenti**

- **2.A2 Il suono attraverso i cavi 50**
- **2.A3 Mic level, Line level, Instrument level e D.I. Box 56**
- **2.A4 Regolazione dei livelli del segnale nel mixer 58**

 **ATTIVITÀ E VERIFICHE In classe - Verifiche individuali • 63** In classe - Verifiche di gruppo · 64  **A casa - Questionari di autoverifi ca • 65**

# **UNO STUDIO FATTO IN CASA UNITÀ 3**

## **Argomenti trattati**

- **3.1 LA POSTAZIONE AUDIO DIGITALE**
- **3.2 ASCOLTARE, ANALIZZARE, PRODURRE**

# **Appendici**

- **3.A1 IL COMPUTER**
- **3.A2 SCHEDA AUDIO**
- **3.A3 HARD DISK E CONNESSIONI**
- **3.A4 I MONITOR DA STUDIO**

## **PREREQUISITI PER IL CAPITOLO**

• Contenuti delle Unità 1 e 2

## **OBIETTIVI**

#### **Abilità**

• Essere in grado di progettare una postazione audio digitale

#### **Conoscenze**

- Conoscere le apparecchiature che compongono un *home recording studio*
- Setup del computer per la produzione audio
- Conoscenze di base dell'informatica

#### **TEMPI**

Per un corso biennale di 30+30 settimane**:** circa 2 settimane (4 ore)

#### **ATTIVITÀ**

- Creazione della postazione audio digitale, collegamento hardware e impostazioni software: scheda audio, computer, monitor, audio player
- Verifica del funzionamento della postazione

## **VERIFICHE**

- Questionario di autoverifica
- Produzione di elaborati (analisi di brani musicali di generi diversi)
- Verifiche abilità pratiche
- Verifica generale delle competenze acquisite

## **SUSSIDI DIDATTICI DISPONIBILI ONLINE**

• Glossario • Scheda risorse didattiche

#### **MATERIALI NECESSARI**

• Computer • Scheda audio • Sistema di diffusione
Nelle precedenti unità abbiamo imparato a realizzare una catena elettroacustica e a utilizzare i dispositivi fondamentali per la ripresa e la riproduzione del suono. Quel tipo di catena elettroacustica affidava esclusivamente al mixer il processo di elaborazione e aveva inoltre un limite: non dava la possibilità di "salvare" le nostre esecuzioni e i nostri esperimenti sul suono. Il prossimo passo consiste nel realizzare una nuova catena elettroacustica in

cui il processo di elaborazione, invece che al mixer, viene affidato totalmente al computer. L'uso del computer ci permette inoltre di implementare un nuovo processo: la registrazione.

Insomma, è giunto il momento di costruire una postazione audio digitale.

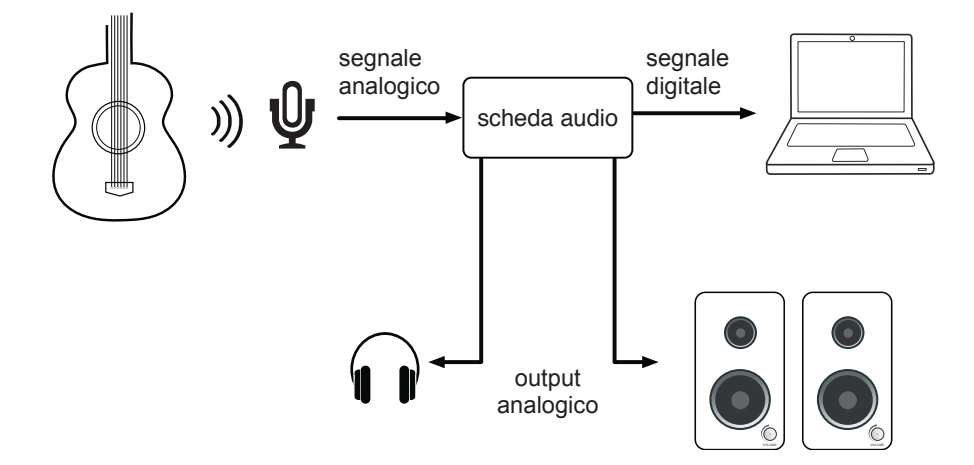

fig. 3.1: collegamento tra dispositivi della postazione audio digitale

Una postazione audio digitale, o *workstation*, è una postazione di lavoro per la produzione musicale il cui anello centrale è costituito dal computer. Anche se fondamentale, il solo computer non è però sufficiente. Per la realizzazione di una postazione audio digitale abbiamo bisogno infatti di altri dispositivi. Come nelle precedenti esperienze, anche stavolta abbiamo bisogno di un sistema di diffusione; dovremmo però assicurarci di utilizzare un sistema di ascolto quanto più "fedele" possibile. Il sistema di ascolto che sarebbe bene

utilizzare in questi casi è quello costituito da **monitor da studio**. E ora cosa manca? Manca un dispositivo elettronico che permetta al computer di gestire i segnali audio in ingresso e in uscita: la **scheda audio.**

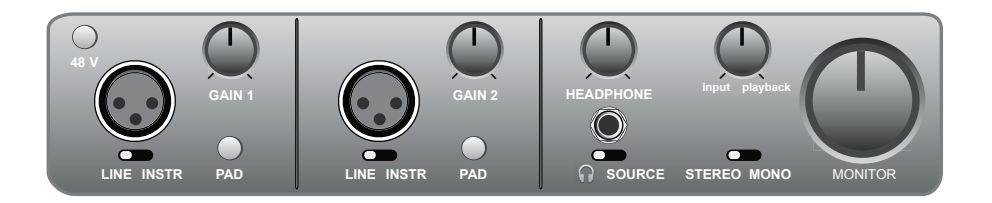

#### fig. 3.2: scheda audio

La scheda audio presenta diversi ingressi e uscite a cui collegare microfoni o strumenti musicali come tastiere, chitarre elettriche e un sistema di diffusione del suono, proprio come in un mixer. Il collegamento della scheda con questi dispositivi avviene tramite i cavi audio.

Sebbene i computer siano già dotati di una scheda audio integrata, quella di cui abbiamo bisogno per la nostra postazione è una scheda audio esterna, che generalmente può essere collegata al computer tramite connessione **USB** o **Firewire**1.

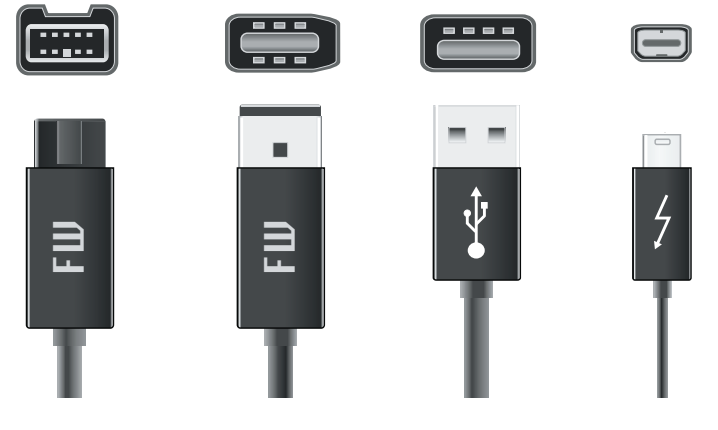

fig. 3.3: connessioni USB, Firewire e Thunderbolt Firewire 800 Firewire 400 USB Thunderbolt

#### **Una cosa a cui fare attenzione!**

Per funzionare ogni scheda audio ha bisogno di un **driver** specifico. Senza il driver specifico il computer non è in grado di riconoscere la periferica hardware. Assicuratevi che i driver della scheda audio siano installati.

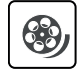

◉

#### *Unità 3 - Risorse Didattiche U3 - Video Tutorial - Installazione driver*

da "Laboratorio di Tecnologie Musicali" vol. 1 di G. Cappellani, M. D'Agostino, L. De Siena, S. Mudanò, G. Paolozzi © ConTempoNet 2014 - Tutti i diritti riservati

<sup>1</sup> Le schede audio possono essere di tre tipi: *integrate* ( nella scheda madre, come nei computer portatili), *esterne* (collegate via USB o Firewire) e *interne* (collegate via PCI).

- • I **monitor da studio** sono diffusori acustici in grado di riprodurre il suono in alta fedeltà. Un monitor è solitamente composto da 2 o 3 altoparlanti, ognuno dedicato ad una banda di frequenze. I monitor possono essere attivi o passivi: nel primo caso sono dotati di un amplificatore interno, nel secondo necessitano di un amplificatore esterno.
- • La **scheda audio** (*audio interface*) è il dispositivo utilizzato dal computer per gestire i segnali audio da e verso il computer.
- • L'**USB** è un interfaccia di comunicazione (cavi, connettori e protocollo di comunicazione) standard, sviluppata dalla collaborazione di Compaq, DEC, IBM, Intel, Microsoft, NEC e Nortel.
- • Il **Firewire** è un interfaccia di comunicazione (cavi, connettori e protocollo di comunicazione) standard, sviluppata da Apple. Ne esistono due versioni: Firewire 400 e Firewire 800 che trasmettono i dati a diverse velocità, rispettivamente a circa 400 Mbps (Megabit al secondo) e circa 800 Mbps.
- • Il **driver** è l'insieme di informazioni che un sistema operativo utilizza per controllare un componente hardware. In alcuni casi è possibile che non occorra installare il driver in quanto è già presente nel sistema operativo.
- • I componenti **hardware** sono le parti fisiche del computer.

# **( ... )**

### **La parte pratica dell'UNITÀ 3 prosegue con**

#### **3.2 Ascoltare, analizzare, produrre • 73**

# **Appendici**

## **3.A1 IL COMPUTER**

La sempre crescente potenza dei **computer** (spesso abbreviato **PC**), unita alla diffusione e al conseguente abbassamento del prezzo delle tecnologie digitali, permette a chi sia in possesso di una di queste macchine di svolgere sofisticate operazioni di registrazione ed editing del suono che fino a qualche decina di anni fa erano possibili solo in costosi studi di registrazione.

Attualmente un computer, sia esso un **desktop** (fisso) o un **laptop** (portatile), è dotato dell'**hardware** (cioè delle parti fisiche quali l'unità centrale, lo schermo, il mouse etc.) e del **software** (cioè i programmi) necessari a dar vita ad un prodotto sonoro/musicale finito e di livello professionale.

Se si pensa al fatto che i primi computer che furono costruiti occupavano intere stanze ed erano molto meno potenti (ma ben più costosi!) di un nostro portatile, ci rendiamo conto immediatamente dell'avanzamento tecnologico di cui possiamo beneficiare noi oggi. I computer portatili sono sempre più leggeri, più potenti e meno ingombranti; inoltre, accanto ai portatili, negli ultimi anni sono nati *smartphone* e *tablet*, strumenti multimediali con i quali è possibile anche fare musica. Agli albori della tecnologia informatica, i computer erano in grado effettuare calcoli e di restituire i risultati, di solito stampati su carta, dopo ore, se non addirittura giorni, di elaborazione. Per fare un esempio, l'ENIAC, uno dei primi computer della storia, occupava una superficie di 180 metri quadrati (come un grande appartamento) e pesava 30 tonnellate (quanto un camion). Esso assorbiva così tanta energia elettrica che la prima volta che fu messo in funzione causò un black-out nell'intero quartiere dove era ubicato<sup>51</sup>

Lo sviluppo dei software ha consentito di "virtualizzare" strumenti musicali e dispositivi audio un tempo disponibili solo negli studi di registrazione. Il nostro computer può così racchiudere al suo interno un'orchestra intera e tutti gli altri strumenti per fare musica. Prima di affrontare lo studio di questi programmi, dobbiamo conoscere qualcosa in più sul computer e sul suo funzionamento.

#### **Come è fatto un computer ?**

Un computer è una macchina molto complessa costituita da numerosi componenti elettronici (la parte *hardware* cioè "fisica") e da un sistema operativo tramite il quale possiamo avere accesso ai nostri programmi preferiti (la parte *software*).

Eppure alla base del funzionamento di questa straordinaria macchina vi è un principio molto semplice. Il modello secondo il quale il computer e altre apparecchiature digitali sono costruiti è detto **Macchina di Von Neumann**.

<sup>5</sup> Per approfondimenti sul computer e sull'ENIAC clicca sui link relativi all'interno della *Risorse didattiche U3.*

da "Laboratorio di Tecnologie Musicali" vol. 1 di G. Cappellani, M. D'Agostino, L. De Siena, S. Mudanò, G. Paolozzi © ConTempoNet 2014 - Tutti i diritti riservati

L'architettura di un computer, ma anche di un **campionatore** (strumento musicale di cui parleremo più avanti), è organizzata secondo questo modello ideato dal matematico John Von Neumann.

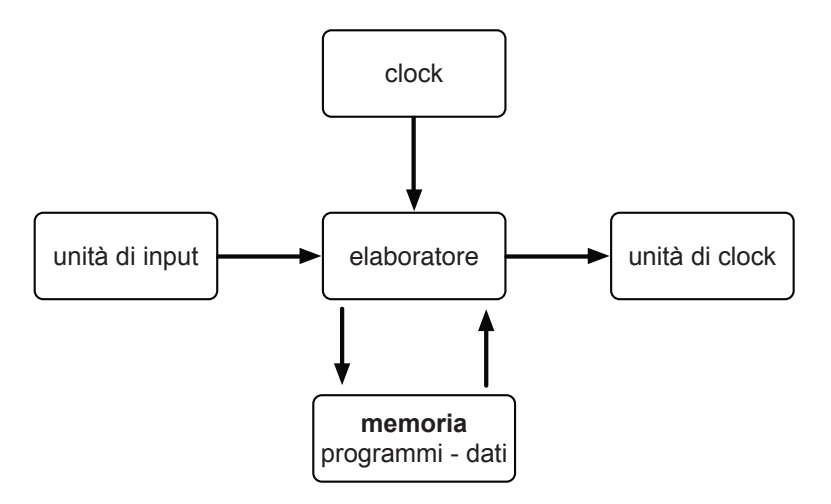

fig. 3.6: macchina di Von Neumann – schema a blocchi

# **( ... )**

# **La parte teorica dell'UNITÀ 3 prosegue con**

**(segue 3.A1) Il linguaggio del computer**

- 
- **3A.2 La scheda audio 81**
- **3A.3 Hard Disk e connessioni 82 3A.4 I monitor da studio 83 ATTIVITÀ E VERIFICHE**

**In classe - Verifiche individuali • 84 In classe - Verifiche di gruppo • 85 A casa - Questionari di autoverifica • 86**

# **DAW E IMPOSTAZIONI DI BASE DI UN PROGETTO UNITÀ 4**

# **Argomenti trattati**

- **4.1 FINALMENTE PRONTI!**
- **4.2 PRIMI PASSI CON LA DAW**
- **4.3 CONTROLLIAMO**

# **Appendici**

- **4.A1 ACUSTICA E PSICOACUSTICA III**
- **4.A2 SAMPLE RATE, BIT DEPTH E SRC**
- **4.A3 TIPOLOGIE DI TRACCE**
- **4.A4 FORMATI DEI FILE E RELATIVE ESTENSIONI**

#### **PREREQUISITI PER IL CAPITOLO**

• Contenuti delle Unità da 1 a 3

#### **OBIETTIVI**

#### **Abilità**

- Saper impostare un progetto audio sulla DAW
- Saper importare un file audio e controllarne la riproduzione

#### **Conoscenze**

- Conoscere gli elementi principali di una DAW
- Comprendere la relazione fra forma d'onda, spettro, inviluppo e percezione del timbro
- Comprendere i concetti di *sample rate* e *bit depth*
- Comprendere la differenza tra le diverse tipologie di tracce
- Comprendere la differenza tra i vari formati di file

#### **TEMPI**

Per un corso biennale di 30+30 settimane**:** circa 3 settimane (6 ore)

#### **ATTIVITÀ**

- Creare ed impostare un progetto in una DAW
- Importare un file audio
- Utilizzare i controlli sulla traccia e sulla *transport bar*
- Laboratori
- Esempi interattivi
- Attività da svolgere in classe (di gruppo e individuali)
- Attività di ascolto e analisi
- Attività integrativa
- Produzione di elaborati (di gruppo e individuali)

#### **VERIFICHE**

- Questionario di autoverifica
- Produzione di elaborati (progetti audio)
- Verifiche abilità pratiche
- Verifica generale delle competenze acquisite

#### **SUSSIDI DIDATTICI DISPONIBILI ONLINE**

• Glossario • Scheda risorse didattiche • Applicazioni ed esempi interattivi

#### **MATERIALI NECESSARI**

• Computer • Scheda audio • Sistema di diffusione • DAW

### **4.1 FINALMENTE PRONTI!**

Nell'unità precedente abbiamo fatto la conoscenza di tutti i componenti hardware necessari alla realizzazione di un *home recording studio*. Ciò nonostante non eravamo ancora pronti a creare musica con il nostro computer, perché mancava un elemento essenziale: la **DAW**1 (*Digital Audio Workstation*).

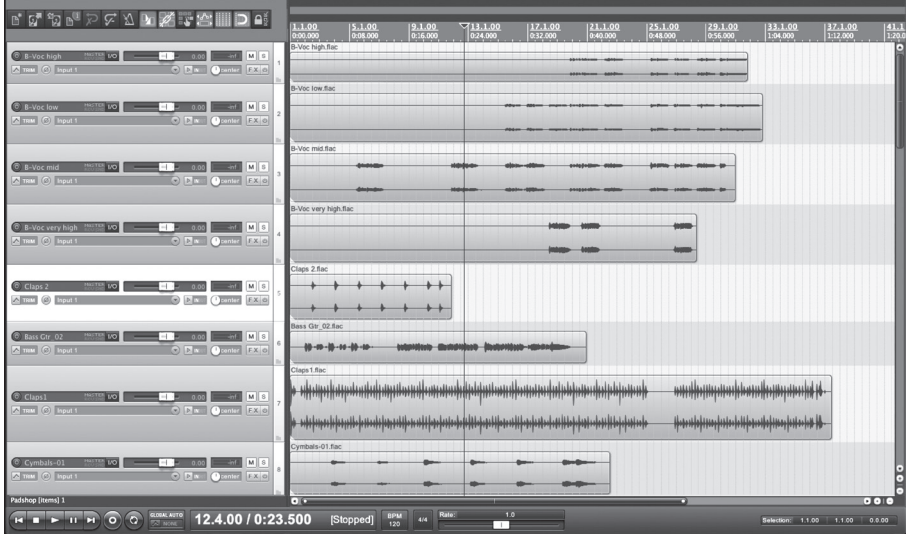

fig. 4.1: *Reaper*

Una DAW è un software che permette di registrare, modificare e riprodurre suoni. Sebbene differenti dal punto di vista grafico, le DAW condividono alcuni elementi e funzioni di base che passeremo in rassegna in questa e nelle prossime unità.

Le parti più importanti di una DAW sono due: la vista *Edit* e la vista *Mixer*.

#### **Gli elementi di una DAW**

#### **Vista edit (edit view)**

La **vista edit** ci permette di visualizzare le *tracce* e la disposizione nel tempo degli eventi sonori.

Gli elementi che di solito accomunano la vista *edit* delle varie DAW sono: l'area di lavoro che ospita le tracce (*tracks*), la *transport bar* con i suoi comandi,

<sup>1</sup> Consultate il file *Scheda Software* presente sul sito con l'elenco delle DAW più diffuse. Alcune di esse sono distribuite gratuitamente oppure in versione demo per un tempo limitato. Per maggiori informazioni consultate il sito del produttore che trovate indicato sulla scheda.

la *timeline*, la *griglia* (*grid*). Tra le funzioni di base citiamo gli strumenti per l'editing (*editing tools*) di cui parleremo diffusamente nell'*Unità 5*.

La **timeline** (figura 4.2) fornisce il riferimento temporale per la collocazione degli eventi sonori (di solito chiamati *clip*, *region*, *media* o *parti*) all'interno del progetto. Essa possiede diverse unità di misura del tempo che illustreremo nel dettaglio nell'unità successiva.

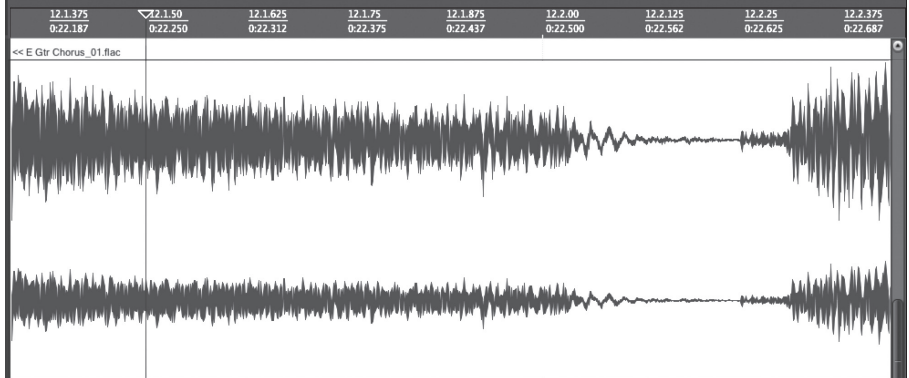

fig. 4.2: timeline di *Reaper*

## **( ... )**

### **La parte pratica dell'UNITÀ 4 prosegue con**

#### **(segue 4.1) Tracce vs Canali**

- **4.2 Primi passi con la DAW 94**
- **4.3 Controlliamo 96**

## **Appendici**

# **4.A1 ACUSTICA E PSICOACUSTICA III**

#### **Forma d'onda, timbro e spettro**

Definiamo la **forma d'onda** come la rappresentazione grafica dell'ampiezza del suono in funzione del tempo.

Sull'asse orizzontale è rappresentato lo scorrere del tempo, mentre su quello verticale sono rappresentate le variazioni di ampiezza del suono.

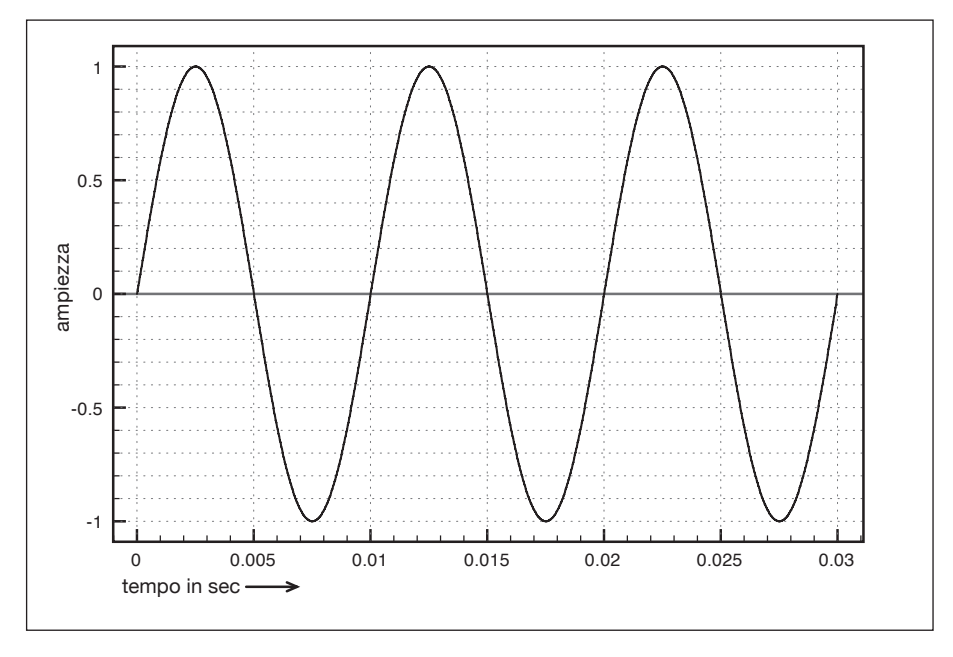

fig. 4.8: forma d'onda sinusoidale

La forma d'onda più semplice è la sinusoide, formata da una sola frequenza. Dall'*Appendice 1.A2* dell'*Unità 1* sappiamo però che tutti i suoni presenti in natura sono suoni complessi, cioè scindibili in più sinusoidi aventi ognuna una propria ampiezza, frequenza e fase. Il modo in cui interagiscono tra loro le diverse sinusoidi determina differenti forme d'onda e di conseguenza timbri diversi. Potete sperimentare questo fenomeno utilizzando l'esempio interattivo *Suoni complessi* tra le *app* relative a questa unità. Fate clic sul tasto "Disegna" e attribuite un valore d'ampiezza alle singole componenti del suono: noterete che ciò influisce sia sulla forma d'onda sia sul timbro del suono che viene generato. Come già accennato nell'*Unità 1*, il timbro è quella caratteristica che, a parità di altezza e intensità, ci fa distinguere il suono di uno strumento da quello di un altro.

Dall'esperienza appena fatta, potete comprendere che, a livello percettivo, forma d'onda e timbro sono strettamente correlati.

#### *TM Lab - Unità 4 - Suoni complessi*

Nel riquadro "Suoni periodici" trovate alcuni *preset* che si riferiscono alle **forme d'onda classiche**: l'**onda a dente di sega**, l'**onda quadra**, l'**onda triangolare**, l'**impulso** e la **sinusoide**, che già conosciamo.

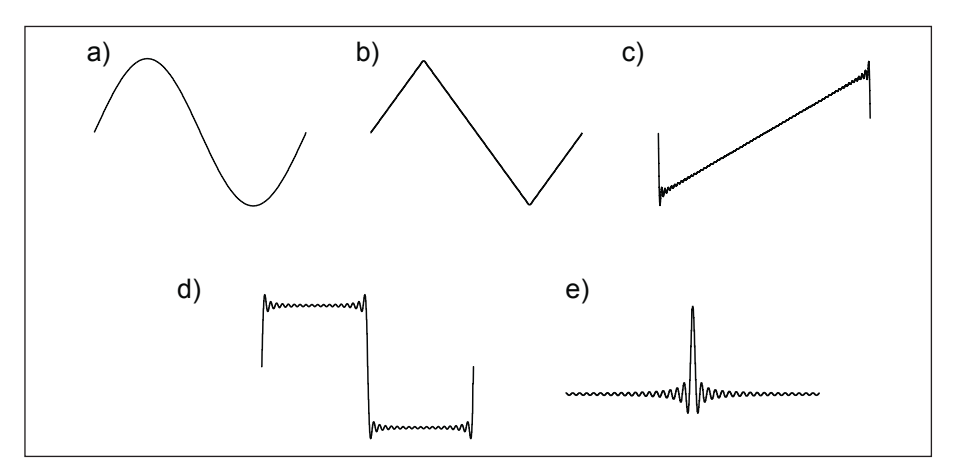

fig 4.9: forme d'onda classiche

a. Sinusoide, b. Onda triangolare, c. Onda a dente di sega, d. Onda quadra, e. Impulso

Ognuna di queste ha un timbro caratteristico: per esempio, l'onda a dente di sega è molto "aspra", l'onda triangolare ha un timbro "nasale" che ricorda molto il clarinetto. Sentirete spesso parlare di queste forme d'onda perché sono molto utilizzate nei sintetizzatori. Cliccando su *Disegna*, noterete che ad ognuno dei *preset* corrisponde una diversa "ricetta" di sinusoidi: basta cambiare di poco la "dose" di un ingrediente del suono per modificare forma d'onda e timbro.

Le forme d'onda classiche sono onde artificiali. In realtà, le forme d'onda dei suoni presenti in natura sono assai più complesse e ad esse corrispondono timbri molto più ricchi e variegati.

Facendo un'analogia con la percezione visiva, il timbro è un po' il "colore" del suono. Quando diciamo che un suono è "nasale", "metallico", "scuro" o "chiaro", stiamo facendo riferimento al timbro. È grazie ad esso se siamo in grado di riconoscere un clarinetto da un violino, o la voce di un amico rispetto a quella di un altro.

Oltre alla forma d'onda, esistono altri modi di visualizzare graficamente il suono. La forma d'onda mostra le variazioni dell'ampiezza del suono nel tempo, ma non ci consente di osservarne il contenuto frequenziale, cioè lo **spettro** del suono. Per visualizzare lo spettro di un suono abbiamo bisogno dell'**analizzatore di spettro**.

L'analizzatore di spettro, infatti, ci permette di osservare i valori di ampiezza (lungo l'asse verticale) delle singole frequenze, distribuite lungo l'asse orizzontale, dai 20 Hz ai 20 kHz, che costituiscono quel dato suono (vedi fig. 4.10).

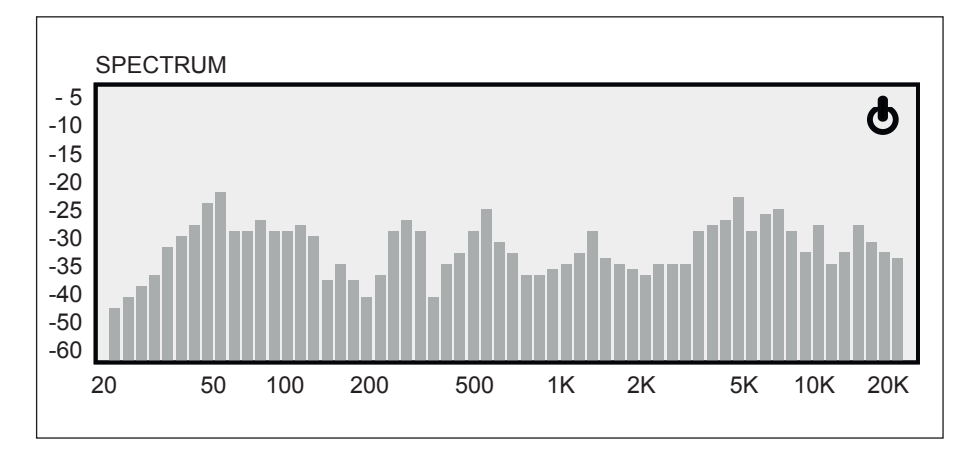

fig. 4.10: visualizzazione dello spettro di un suono tramite l'analizzatore di spettro

## **( ... )**

### **La parte teorica dell'UNITÀ 4 prosegue con**

**(segue 4.A1) L'inviluppo**

- **4.A2 Sample rate, bit depth e SRC 102**
- **4.A3 Tipologie di tracce 104**
- **4.A4 Formati dei file e relative estensioni 105**

**ATTIVITÀ E VERIFICHE In classe - Verifiche individuali • 108 In classe - Verifiche di gruppo • 109 A casa - Questionari di autoverifica • 110**

# **MASH-UP! UNITÀ 5**

# **Argomenti trattati**

- **5.1 MASH-UP!**
- **5.2 TAGLIA E "CUCI"**
- **5.3 ULTIMI RITOCCHI**

# **Appendici**

- **5.A1 ACUSTICA E PSICOACUSTICA IV**
- **5.A2 TIMELINE E GRIGLIA**
- **5.A3 STRUMENTI DI BASE PER L'EDITING E IL MONTAGGIO**
- **5.A4 FADE IN, FADE OUT E CROSSFADE**
- **5.A5 EDITING VELOCE**

#### **PREREQUISITI PER IL CAPITOLO**

• Contenuti delle Unità da 1 a 4

#### **OBIETTIVI**

#### **Abilità**

- Essere in grado di utilizzare gli strumenti di *editing* di base sulla DAW
- Sapere impostare la scansione metronomica e la suddivisione ritmica all'interno di un progetto
- Saper impostare la visualizzazione di *timeline* e griglia su *bars and beats*
- Saper utilizzare la funzione di *snap*
- Saper applicare *fade in* e *fade out* alle clip audio
- Sapere realizzare un breve *mash-up*
- Sapere effettuare un *mixdown*

#### **Conoscenze**

- Conoscere le principali operazioni di *editing*
- Comprendere il rapporto tra ampiezza e dB SPL
- Conoscere le diverse modalità di visualizzazione di *timeline* e griglia
- Conoscere i diversi tipi di *fade* e i relativi principi di utilizzo

#### **TEMPI**

Per un corso biennale di 30+30 settimane**:** circa 4 settimane (8 ore)

#### **ATTIVITÀ**

• Creazione di un *mash-up*

#### **VERIFICHE**

- Questionario di autoverifica
- Produzione di elaborati (progetti audio)
- Verifiche abilità pratiche
- Verifica generale delle competenze acquisite

#### **SUSSIDI DIDATTICI DISPONIBILI ONLINE**

• Glossario • Scheda risorse didattiche

#### **MATERIALI NECESSARI**

• Computer • Scheda audio • Sistema di diffusione • DAW

# **5.1 MASH-UP!**

Che cos'è un *mash-up*? Il *mash-up* è una tecnica di "miscelazione" di due o più brani musicali. Si utilizzano delle parti di brani differenti e si "mischiano" tra loro per creare un nuovo brano ibrido. Potete ascoltarne alcuni esempi cliccando sui link che trovate all'interno della *scheda Risorse Didattiche U5.*

#### *Unità 5 - Risorse Didattiche U5 - Mash-up - Ascolti consigliati*

Esistono differenti approcci al *mash-up*. Il più complesso consiste nella sovrapposizione di parti separate di brani famosi (per esempio il cantato di uno e la parte strumentale di un altro)1. Le parti separate sono difficili da trovare (a volte se ne trovano su internet perché messe a disposizione dagli stessi artisti) o da ricavare (è possibile ma richiede una grande competenza). Per questo motivo, nella seguente unità, affronteremo altri approcci al mashup, forse meno complessi ma ugualmente divertenti. In particolar modo, utilizzeremo come materiale di partenza brani esclusivamente strumentali, evitando per il momento di lavorare anche con il cantato.

Per farvi un'idea di ciò che potreste ottenere lavorando con i brani proposti in questa unità, potete ascoltare di volta in volta gli esempi di *mash-up* da noi realizzati utilizzando i suddetti brani. Potete trovare questi esempi nella cartella *Esempi di mash-up*.

#### *Unità 5 - Audio U5 - Esempi di mash-up*

Inoltre, per il primo progetto di questa unità, denominato *Mash-up 1*, troverete anche una cartella con l'intero progetto multitraccia realizzato con il software *Reaper*.

A livello compositivo realizzare un *mash-up* può rivelarsi un'ottima occasione per imparare a (ri)organizzare gli eventi sonori in modo creativo e a gestire una forma musicale. A livello tecnico ci dà invece la possibilità di iniziare a conoscere gli strumenti di **editing** forniti dalla DAW e acquisire dimestichezza con essi. Gli strumenti di *editing* sono spesso presenti sulla **toolbar** del software e permettono di intervenire sui file audio svolgendo le seguenti operazioni di base:

- copiare
- spostare
- tagliare
- incollare
- cancellare
- mettere in mute<sup>2</sup>

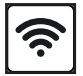

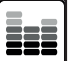

<sup>1</sup> Per un *mash-up* non è necessario utilizzare esclusivamente le tracce separate. I *dj*, ad esempio, molto spesso creano i propri *mash-up* con i brani completi.

<sup>2</sup> All'interno della DAW è possibile mettere in *mute* non solo un intero canale, ma anche una singola clip della traccia.

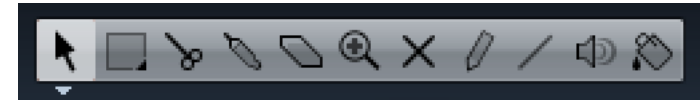

fig. 5.1: esempio generico di *Edit Tools* su *Cubase*

Questi strumenti dunque sono assolutamente necessari per lavorare alla produzione di un mash-up3.

#### **Cominciamo**

Il primo passo consiste nella scelta dei brani. Per realizzare il vostro primo esperimento, vi proponiamo di utilizzare i brani "reggae 78bpm.wav" e "classica\_78bpm.wav".

#### *Unità 5 - Audio U5 - Mash-up-1*

I brani sono di due generi differenti, ma condividono alcune caratteristiche: hanno stessa scansione metronomica (bpm) e suddivisione ritmica, nonché una struttura armonica simile. Per lavorare con file audio con stesso bpm, è consigliabile impostare il progetto in modo tale da facilitare le operazioni di *editing* (a meno che non si voglia lavorare liberamente sul tempo). Per prima cosa dunque svolgiamo le seguenti operazioni:

- 1. impostiamo il tempo del progetto al medesimo valore indicato per le tracce. In questo caso 78 bpm;
- 2. impostiamo la suddivisione ritmica relativa a quella dei brani. In questo caso 4/4;
- 3. impostiamo la visualizzazione della *timeline* su *bars&beats*;
- 4. impostiamo la visualizzazione della griglia secondo la suddivisione che preferiamo (battuta, quarti, ottavi, sedicesimi etc.)4;
- 5. impostiamo la funzione **snap**, che consente di muovere i file audio "a scatti", ovvero secondo la suddivisione metrica scelta per la griglia;
- 6. importiamo i brani in due tracce differenti e ascoltiamoli separatamente.

#### **Una cosa a cui fare attenzione!**

Perché utilizzare la griglia e impostare il valore dei bpm in base a quello dei brani? Perché in questo modo possiamo "sincronizzare" la scansione ritmica del brano con la griglia. La griglia dunque ci permetterà di effettuare selezioni e tagli perfettamente a tempo in base alla suddivisione metrica che abbiamo scelto di visualizzare.

<sup>3</sup> Gli strumenti per l'*editing* avanzato verranno affrontati più avanti.

<sup>4</sup> Le denominazioni e le modalità di impostazione di *counter*, *timeline* e griglia possono variare in base alla DAW ma il funzionamento è pressoché identico.

Dopo un primo ascolto, sarà possibile farsi un'idea della struttura dei brani. A questo punto, per ogni brano, individuiamo le sezioni che lo compongono (come imparato nell'*Unità 3*).

Una volta individuate queste sezioni possiamo passare all'*editing* vero e proprio.

# **( ... )**

## **La parte pratica dell'UNITÀ 5 prosegue con**

- **5.2 Taglia e "cuci" 115**
- **5.3 Ultimi ritocchi 117**

# **Appendici**

# **5.A1 ACUSTICA E PSICOACUSTICA IV**

#### **Ampiezza e deciBel. Un approfondimento.**

Ci è ormai chiaro che le molecole d'aria, una volta sollecitate da un corpo vibrante, cominciano a spostarsi dalla propria posizione di equilibrio provocando variazioni di pressione. La variazione della pressione rispetto alla posizione di equilibrio è ciò che in fisica definiamo ampiezza dell'onda. L'**ampiezza istantanea** è il valore della pressione rilevato in un qualsiasi punto dell'onda, mentre l'**ampiezza di picco** equivale alla variazione di pressione massima rispetto alla posizione di equilibrio.

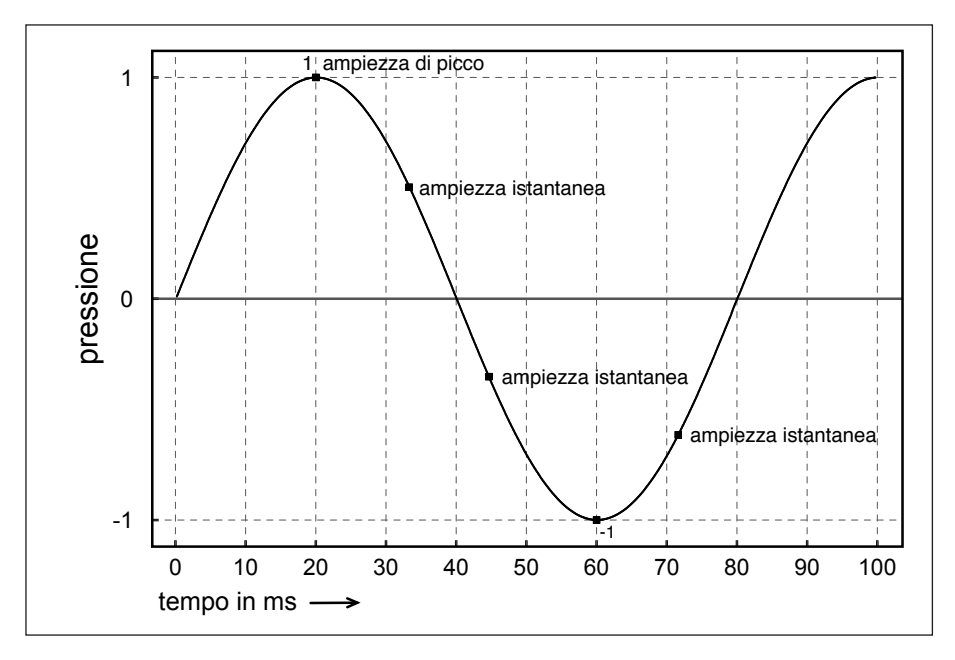

fig. 5.4: ampiezza istantanea e ampiezza di picco su una sinusoide

Maggiore sarà il valore delle variazioni di pressione, maggiore sarà l'ampiezza dell'onda.

Come visto nell'*Unità 2*, a livello percettivo l'ampiezza influisce sull'intensità del suono12. Quando in gergo diciamo "abbassare o alzare il volume", ci stiamo riferendo all'intensità, cioè al parametro percettivo che permette di distinguere un suono forte da uno debole.

<sup>12</sup> Anche se direttamente correlata ad essa, l'intensità non dipende esclusivamente dall'ampiezza. La forma d'onda e la frequenza sono altri due elementi che influiscono sull'intensità del suono.

da "Laboratorio di Tecnologie Musicali" vol. 1 di G. Cappellani, M. D'Agostino, L. De Siena, S. Mudanò, G. Paolozzi © ConTempoNet 2014 - Tutti i diritti riservati

Infatti, quando "alziamo il volume" dello stereo, non facciamo altro che aumentare il valore delle variazioni di pressione nell'aria attraverso gli altoparlanti, e di conseguenza l'ampiezza delle onde sonore. Questo incremento dell'ampiezza dell'onda dà al nostro orecchio una sensazione di maggiore intensità.

> aumento del valore delle variazioni di pressione nell'aria  $\dddot{\bullet}$

aumento dell'ampiezza dell'onda ⬇

#### aumento dell'intensità

Se si osservano le differenze tra le varie pressioni espresse in Pascal<sup>13</sup> si nota come la scala sia troppo ampia e, ad esempio, gli incrementi di pressione fra due suoni che producono un volume l'uno il doppio dell'altro non sono omogenei lungo tutta la scala; ad esempio, a valori più bassi, la sensazione di raddoppio del volume è prodotta con un aumento nell'ordine di pochi Pascal (all'incirca 0.400 Pa) mentre, man mano che si sale, il valore di pressione necessario ad avere una sensazione di volume doppia sale e può arrivare anche a 1000 o 2000 Pa!

Proprio per ovviare a questo problema, è stata creata la scala dei deciBel che risulta, come vedremo tra poco, assai più maneggevole rispetto a quella in Pascal.

Come abbiamo già visto nell'*Unità 2*, i deciBel vengono impiegati per rappresentare diverse grandezze fisiche. Quelli che utilizziamo per misurare la variazione del livello di pressione sonora, cioè dell'ampiezza, sono i **dB SPL**. SPL sta per *Sound Pressure Level*, che tradotto dall'inglese significa appunto livello di pressione sonora.

Il suono più debole percepibile dall'uomo determina quella che viene definita **soglia di udibilità**, cioè il valore di pressione sonora oltre il quale cominciamo ad udire un suono. Si è scelto quindi di creare un metodo di misurazione basato sul rapporto tra due valori: il valore di pressione sonora di un suono realmente misurato e quello della soglia di udibilità, dando vita alla scala dei dB SPL.

<sup>13</sup> Il Pascal (Pa) è una delle unità di misura della pressione, poco utilizzata nel campo audio musicale.

da "Laboratorio di Tecnologie Musicali" vol. 1 di G. Cappellani, M. D'Agostino, L. De Siena, S. Mudanò, G. Paolozzi © ConTempoNet 2014 - Tutti i diritti riservati

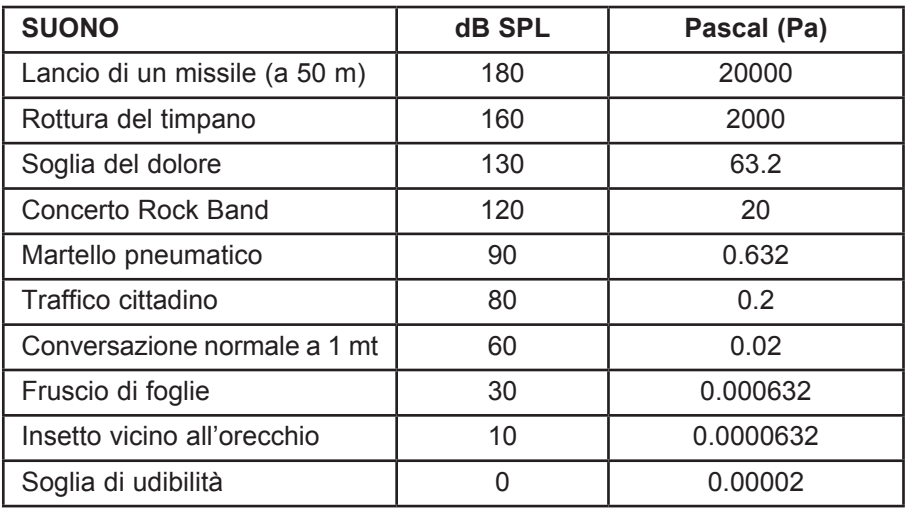

tabella 5.1: livelli di pressione sonora in Decibel SPL

Osservando la tabella possiamo notare quanto abbiamo detto prima circa la difformità delle variazioni d'ampiezza a seconda della gamma di valori nel quale il nostro suono si trova.

Ad esempio tra il traffico cittadino e il suono di un martello pneumatico ci sono solamente 0,432 pascal di differenza mentre tra il suono del martello pneumatico e il volume prodotto da una rock band ci sono più di 19 pascal. Ecco che entrano in gioco i dB. Misurando queste variazioni di pressione con i deciBel, abbiamo a disposizione una scala più semplice da leggere con incrementi più uniformi fra loro. Per esempio, un raddoppio dell'ampiezza corrisponde sempre a un aumento di 6 dB. Un suono con un livello di pressione sonora di 36 dB avrà un'ampiezza doppia di un suono a 30 dB. Il livello attorno ai 130 dB rappresenta la **soglia del dolore**, cioè il livello oltre il quale l'orecchio umano comincia a subire seri danni. Attorno ai 160 dB avviene la rottura del timpano.

# **( ... )**

# **La parte teorica dell'UNITÀ 5 prosegue con**

- **5.A2 Timeline e griglia 124**
- **5.A3 Strumenti di base per l'editing e il montaggio 126**
- **5.A4 Fade in, Fade out e Crossfade 127**
- **5.A5 Editing veloce 129**

**ATTIVITÀ E VERIFICHE In classe - Verifiche individuali • 130 A casa - Questionari di autoverifica • 131**

# **CATTURARE IL SUONO UNITÀ 6**

# **Argomenti trattati**

- **6.1 CATTURARE IL SUONO**
- **6.2 UNA PASSEGGIATA SONORA**

# **Appendici**

- **6.A1 TIPOLOGIE DI MICROFONI**
- **6.A2 TECNICHE DI RIPRESA MICROFONICA DI BASE**
- **6.A3 IL SOUNDSCAPE**
- **6.A4 CONVERSIONE A/D E D/A**
- **6.A5 LIVELLI DI REGISTRAZIONE E dBFS**

#### **PREREQUISITI PER IL CAPITOLO**

• Contenuti delle Unità da 1 a 5

#### **OBIETTIVI**

#### **Abilità**

- Essere in grado di registrare una fonte sonora con l'uso dei microfoni
- Saper operare i collegamenti tra microfoni e scheda audio
- Saper posizionare i microfoni in maniera adeguata in base alla fonte
- Saper regolare adeguatamente i livelli di registrazione

#### **Conoscenze**

- Conoscere i principi basilari della conversione AD/DA
- Conoscere le principali tipologie di microfoni
- Conoscere le tecniche di ripresa microfonica di base
- Conoscere i principi su cui si basa la *soundscape composition*
- Comprendere come gestire i livelli del segnale nel dominio digitale utilizzando i dBFS

#### **TEMPI**

Per un corso biennale di 30+30 settimane**:** circa 4 settimane (8 ore)

#### **ATTIVITÀ**

- Registrazione di strumenti musicali e oggetti con la DAW
- Registrazione di una *soundwalk* per mezzo di dispositivi portatili
- Ricostruzione di un paesaggio sonoro

#### **VERIFICHE**

- Questionario di autoverifica
- Produzione di elaborati (partiture, progetti audio)
- Verifiche abilità pratiche
- Verifica generale delle competenze acquisite

#### **SUSSIDI DIDATTICI DISPONIBILI ONLINE**

• Glossario • Scheda risorse didattiche

#### **MATERIALI NECESSARI**

- Computer Scheda audio Sistema di diffusione DAW Microfoni Cuffie
- Dispositivi portatili di registrazione

# **6.1 CATTURARE IL SUONO**

Nell'*Unità 2* abbiamo appreso i principi di funzionamento dei diversi tipi di microfono presi in esame (elettrodinamico, a condensatore, piezoelettrico) e imparato come utilizzarli al fine di esplorare le potenzialità sonore degli strumenti musicali e l'ambiente che ci circonda. Durante queste esplorazioni vi sarà sicuramente capitato di imbattervi in un suono particolarmente interessante, così interessante da volerlo "conservare" e magari utilizzare in un futuro progetto musicale. Fino ad ora infatti per i vostri progetti avete utilizzato suoni scaricati dalla rete o forniti da noi; ora è arrivato il momento di utilizzare i vostri suoni, quelli che più vi piacciono: è arrivato il momento di registrare.

#### **Di cosa abbiamo bisogno?**

L'attrezzatura che ci occorre per registrare è costituita da dispositivi che abbiamo già incontrato e imparato a usare precedentemente. Infatti, il setup di base per la registrazione è composto da:

- microfono
- scheda audio
- • computer
- • software audio

Abbiamo già visto come collegare la scheda audio al computer1. Quello che ancora non sappiamo è come collegare il microfono alla scheda e come utilizzare il software al fine di registrare invece che semplicemente riprodurre.

Il collegamento del microfono alla scheda audio avviene, così come per il mixer, tramite un cavo con connettori XLR, utilizzando gli ingressi microfonici (XLR) della scheda.

Possiamo scegliere sia un microfono dinamico sia un microfono a condensatore, in quanto, come sappiamo, la scelta varia in base alle esigenze.

In questo caso sceglieremo un microfono a condensatore, perché come prima esperienza vi proponiamo la registrazione del suono degli oggetti presenti nella classe, e per questo tipo di sorgente sonora è il microfono più indicato.

Colleghiamo dunque il microfono al primo ingresso della scheda audio. Ricordate che, avendo scelto un microfono a condensatore, dovremo attivare sulla scheda audio l'alimentazione *phantom* affinché tutto funzioni.

<sup>1</sup> Vedi *Unità 3* e relative appendici.

da "Laboratorio di Tecnologie Musicali" vol. 1 di G. Cappellani, M. D'Agostino, L. De Siena, S. Mudanò, G. Paolozzi © ConTempoNet 2014 - Tutti i diritti riservati

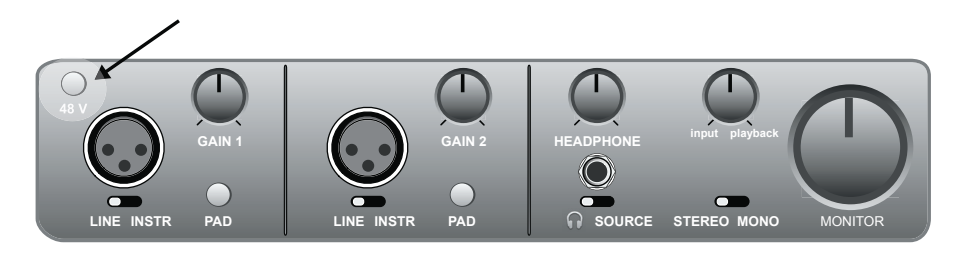

fig. 6.1: interruttore dell'alimentazione *phantom* su una scheda audio esterna

Fatto questo, ci sono da svolgere alcuni passaggi preliminari prima della registrazione vera e propria. Vediamo quali:

- aprite la DAW<sup>2</sup>;
- create un nuovo progetto (44.100 Hz e 24 bit);
- • create una nuova traccia mono;
- armate la traccia<sup>3</sup> premendo il tasto apposito (vedi fig.  $6.2$ );

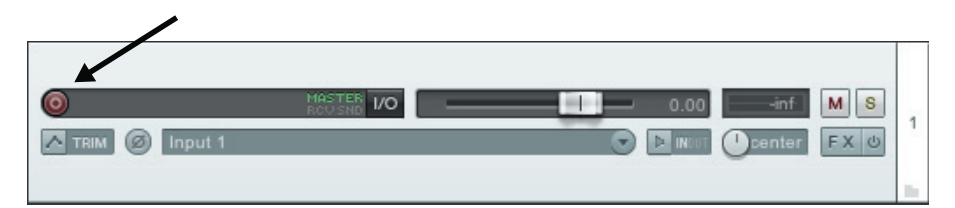

fig. 6.2: tasto per armare la traccia in *Reaper*

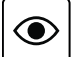

#### **Una cosa a cui fare attenzione!**

Lavorando con una scheda audio a più ingressi, in genere il software assegna automaticamente gli ingressi (o *input*) fisici alle tracce in ordine progressivo. Ad esempio, alla traccia numero 1 sarà assegnato l'ingresso 1, alla traccia 2 l'ingresso 2 e così via. Nel caso in cui questa operazione non fosse automatica, cercate tra i controlli della traccia la voce input o ingresso, e selezionate l'ingresso fisico al quale è collegato il microfono sulla vostra scheda audio.

<sup>2</sup> In alcuni software potreste aver bisogno di selezionare la periferica di ingresso.

<sup>3</sup> Vedi *Unità 4* e relative appendici

da "Laboratorio di Tecnologie Musicali" vol. 1 di G. Cappellani, M. D'Agostino, L. De Siena, S. Mudanò, G. Paolozzi © ConTempoNet 2014 - Tutti i diritti riservati

Per l'ascolto durante la registrazione, dovremo utilizzare un paio di cuffie anziché il sistema di diffusione (che invece potrà essere usato normalmente per la successiva riproduzione). Il motivo è semplice: evitare che il suono proveniente dalle casse "rientri" nel microfono durante la registrazione ed evitare inoltre l'indesiderato effetto Larsen4.

Indossiamo dunque le cuffie e abilitiamo il **monitoring** sulla traccia (se non attivato automaticamente dal software quando l'avete armata) attraverso il pulsante dedicato, solitamente contraddistinto da un piccolo altoparlante5.

Adesso verifichiamo che tutto funzioni. Proviamo a schioccare le dita davanti al microfono e osserviamo se il *meter* della traccia rileva la presenza di segnale in ingresso.

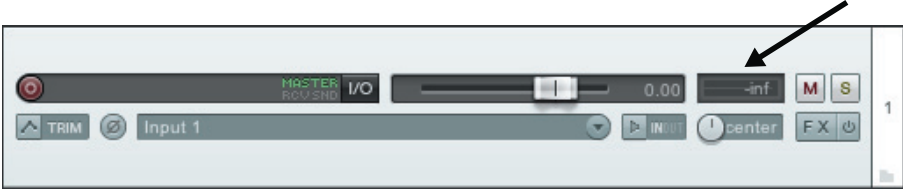

fig. 6.3: presenza di segnale in ingresso in *Reaper*

# **( ... )**

# **La parte pratica dell'UNITÀ 6 prosegue con**

#### **(segue da 6.1)**

 **Suoniamo la classe Una musica "concreta"**

**6.2 Una passeggiata sonora • 140**

<sup>4</sup> Questo accorgimento si rende necessario quando non si ha a disposizione una sala di ripresa e una sala di regia separate (come negli studi professionali).

<sup>5</sup> Su alcune schede audio è presente il tasto di *monitoring* diretto (*direct monitoring*) che permette di ascoltare i segnali in ingresso indipendentemente dal software. Ciò viene realizzato "ponticellando" i canali di ingresso verso i canali di uscita.

# **Appendici**

# **6.A1 TIPOLOGIE DI MICROFONI**

In questa appendice approfondiamo il discorso sui microfoni che abbiamo già affrontato nel corso dell'*Unità 2.* Tutti i microfoni possono essere classificati in base a due caratteristiche principali:

- • principio di trasduzione
- figura polare

Il **principio di trasduzione** indica in che modo il trasduttore all'interno del microfono converte le onde di pressione sonora in energia elettrica. La **figura polare**, invece, è la rappresentazione grafica della direzionalità. La **direzionalità** indica la sensibilità del trasduttore in funzione della provenienza del suono. Nel microfono omni-direzionale, ad esempio, la sensibilità è uniforme qualunque sia la direzione di provenienza del suono.

Tra i tipi di microfono classificabili secondo il principio di trasduzione, i più conosciuti e utilizzati sono:

- • Microfono dinamico (o "a bobina mobile"), basato sul principio di induzione elettromagnetica
- • Microfono a condensatore, basato sul principio di accumulazione elettrostatica
- • Microfono a nastro, basato su un differente principio di induzione elettromagnetica

Il microfono dinamico e quello a condensatore li conosciamo già avendoli utilizzati nell'*Unità 2*.

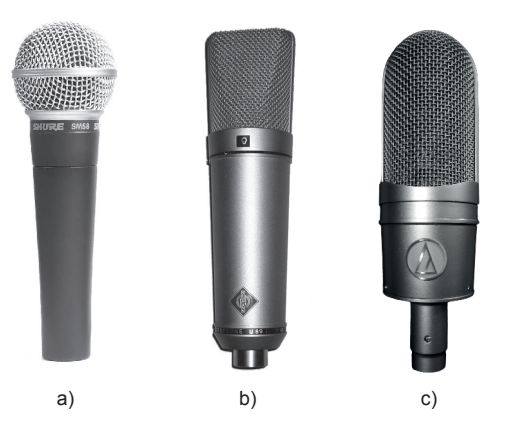

fig. 6.7: a) microfono dinamico; b) microfono a condensatore; c) microfono a nastro

da "Laboratorio di Tecnologie Musicali" vol. 1 di G. Cappellani, M. D'Agostino, L. De Siena, S. Mudanò, G. Paolozzi © ConTempoNet 2014 - Tutti i diritti riservati

In base alla figura polare, invece, i microfoni possono essere classificati come:

- • Cardioide (o unidirezionale)
- Supercardioide
- Ipercardioide
- Figura ad 8 (o bidirezionale)
- Omnidirezionale (o non-direzionale)

Poiché spesso un microfono è caratterizzato da un'unica figura polare, questa definisce la tipologia di microfono (per es. cardioide). Non mancano però esempi di microfoni, detti *microfoni multipattern*, in cui è possibile variare la figura polare - e di conseguenza la direzionalità - attraverso un selettore.

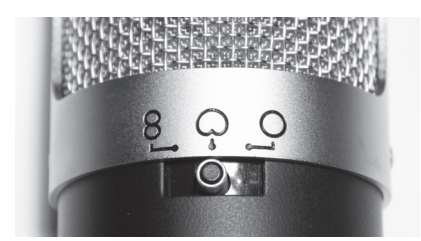

fig 6.8: selettore figura polare su microfono multipattern

# **( ... )**

## **La parte teorica dell'UNITÀ 6 prosegue con**

**(segue 6.A1) Dinamico, Condensatore e Nastro: pregi e difetti.**

- **6.A2 Tecniche di ripresa microfonica di base 146**
- **6.A3 Il soundscape 149**
- **6.A4 Conversione A/D e D/A 150**
- **6.A5 Livelli di registrazione e dBFS 155**

**ATTIVITÀ E VERIFICHE In classe - Verifiche individuali • 158 In classe - Verifiche di gruppo • 159 A casa - Questionari di autoverifica • 160**

# **LOOP UNITÀ 7**

# **Argomenti trattati**

- **7.1 LOOP**
- **7.2 CREIAMO LOOP CON I NOSTRI SAMPLE**

# **Appendici**

- **7.A1 FORMATI DEI LOOP**
- **7.A2 CLICK, PRECOUNT E PRE/POST ROLL**

#### **PREREQUISITI PER IL CAPITOLO**

• Contenuti delle Unità da 1 a 6

#### **OBIETTIVI**

#### **Abilità**

- Essere in grado di creare *loop* da file audio preesistenti
- Essere in grado di creare *loop* attraverso la registrazione
- Saper creare un composizione musicale con l'utilizzo di *loop*

#### **Conoscenze**

- Conoscere i diversi formati dei *loop*
- Comprendere le funzionalità di *click*, *pre-count* e *pre/post roll*

#### **TEMPI**

Per un corso biennale di 30+30 settimane**:** circa 2 settimane (4 ore)

#### **ATTIVITÀ**

• Realizzazione di brevi composizioni basate sui *loop*

#### **VERIFICHE**

- Questionario di autoverifica
- Produzione di elaborati (progetti audio)

#### **SUSSIDI DIDATTICI DISPONIBILI ONLINE**

• Glossario • Scheda risorse didattiche

#### **MATERIALI NECESSARI**

• Computer • Scheda audio • Sistema di diffusione • DAW • Microfoni • Cuffie

# **7.1 LOOP**

In senso generale il termine **loop** (in italiano *ciclo*) indica un'azione che dopo essere stata compiuta si ripete.

In musica il *loop* non è altro che la ripetizione ciclica di un evento sonoro o **campione** (in inglese *sample*), cioè di un suono o di una sezione che si reitera ciclicamente nel tempo. Parlare di ripetizione e ciclicità porta necessariamente a parlare di ritmo. Infatti l'utilizzo dei *loop* solitamente riguarda quei generi musicali basati sul ritmo, come ad esempio *pop*, *hip-hop* o *techno*. In questi generi vengono usate delle brevi cellule (tra una e quattro battute) e su queste cellule ripetute si costruisce spesso l'intero brano. L'utilizzo più comune dei *loop* riguarda frequentemente gli strumenti della sezione ritmica, ovvero batteria e basso. Ma si può lavorare con i *loop* partendo da qualsiasi materiale sonoro.

• la parola **campione** in questo caso è sinonimo di "suono campionato" ossia registrato

#### **Loopiamo**

L'utilizzo dei *loop* è semplice e intuitivo, e permette di creare un brano molto velocemente, partendo da pochi e brevi eventi musicali. Proviamo subito a farlo anche a noi.

Nella cartella relativa a questa unità troverete diversi campioni suddivisi per genere (*funk* e *dance music*) da utilizzare come *loop* e con cui realizzare un breve progetto musicale. Per ogni cartella ci sono campioni di vari strumenti (es. batteria, basso, chitarra, tastiere).

#### *Unità 7 - Audio U7 - Funky Loops Unità 7 - Audio U7 - Dance Loops*

Con questi campioni vi chiediamo di comporre un brano strumentale della durata di massimo 2 minuti.

Quando si crea musica con i *loop* è consigliabile impostare il progetto sulla DAW in modo da poter lavorare con tempo e suddivisione ritmica. Come già fatto nell'*Unità 5* dunque, impostate *bpm* e suddivisione ritmica della sessione in base a quelli dei campioni e attivate la funzione di *snap*.

Ora create una traccia per ogni strumento che volete utilizzare. Nel caso in cui voleste utilizzare batteria, basso, chitarra e tastiera dovrete creare 4 tracce. Ovviamente, nulla vieta per esempio di poter utilizzare due chitarre (una ritmica e una solista per esempio). In quel caso create due tracce di chitarra. Come già spiegato precedentemente è molto utile assegnare un nome alle tracce, così da avere sempre un riferimento visivo e sapere su quale materiale sonoro si sta lavorando (es. per le chitarre: gtr1 e gtr2 o gtr\_rythm e gtr\_solo).

Per questo progetto vi chiediamo di creare almeno 4 tracce. Una volta create le tracce dovrete importarvi i *sample*. In questa fase potete agire in due modi differenti.

Il primo consiste nell'ascoltare l'anteprima dei file prima dell'importazione, per scegliere con quale *sample* si vuole cominciare a lavorare. Questo metodo in qualche modo implica l'inizio del processo compositivo vero e proprio, in quanto scegliendo e inserendo i *sample* e creando i *loop* di volta in volta, avete già delineato mentalmente a grandi linee una struttura e una forma, sulla quale poter poi intervenire successivamente.

Il secondo metodo invece consiste nell'importare sulle tracce tutti i campioni (in base allo strumento) e ascoltarli all'interno della *edit window*. In questo modo si ha il materiale costantemente a portata di mano, e la struttura e la forma del brano possono derivare da una serie di prove, tentativi ed esperimenti.

Come al solito queste indicazioni sono solo e soltanto dei consigli, perchè non c'è nessuna regola precisa per quanto riguarda l'organizzazione dei propri progetti e delle modalità di lavoro.

Per quanto riguarda i campioni da utilizzare siete liberi di scegliere. Potete lavorare con i *sample* relativi ad un solo genere o mischiarli.

Poichè avete ormai una certa dimestichezza con gli strumenti di *editing*, potreste anche lavorare sugli stessi campioni per crearne delle varianti (potreste ad esempio trasformare l'attacco dal battere al levare o modificare la progressione degli accordi). Nuovi *sample* significano nuovi *loop*.

Quelli che abbiamo utilizzato fino ad adesso in questa unità sono campioni già tagliati a tempo, cioè predisposti per essere eseguiti a *loop*; volendo però, possiamo estrapolare campioni da canzoni o altro materiale audio e tagliarli in modo che siano riproducibili in maniera ciclica. Possiamo ad esempio importare una canzone contenente alcune battute in cui suona solamente la batteria e tagliare precisamente inizio e fine di questa parte in modo che essa venga eseguita perfettamente a tempo una volta messa a loop.

Questa tecnica di creazione dei *loop* è alla base della produzione musicale di molti Dj e produttori di musica *hip-hop* o *house*; in questi generi musicali non è insolito estrapolare parti di canzoni famose per costruirne di nuove.

Per quanto riguarda il montaggio, gli unici comandi che dovrete utilizzare saranno copia e incolla o **duplica**. Il comando duplica ci consente di copiare la clip selezionata un determinato numero di volte (a nostra scelta) e di porre le copie una dopo l'altra sulla traccia. Il comando duplica è selezionabile dal menù di editing della *DAW* o attivabile attraverso lo *shortcut* relativo1.

Alcune *DAW* consentono di duplicare il *loop* semplicemente estendendo la clip audio: il contenuto viene automaticamente replicato più volte semplicemente attivando l'apposita funzione "loop"2.

<sup>1</sup> Lo *shortcut* relativo al comando duplica può variare in base al software utilizzato. Consultate il manuale operativo del vosto software.

<sup>2</sup> Alcuni software offrono questa funzione come un apposito strumento di *editing* (Pro Tools) mentre altri come una funzione da attivare sulla clip audio prima di estenderla.

Non dimenticate che l'*editing* ed il montaggio non sono gli unici strumenti con cui lavorare. Dinamica e spazializzazione infatti sono altrettanto importanti, dunque prestate sempre attenzione ai volumi delle tracce e alla loro collocazione nello spazio stereo.

#### **La funzione di riproduzione ciclica**

Nella *DAW* esiste una funzione molto utile, che può rivelarsi indispensabile lavorando a questo tipo di progetti. Questa funzione prende appunto il nome di *riproduzione ciclica* (o "ciclo" o "repeat" in base al software utilizzato) e permette di riprodurre ciclicamente una selezione. La funzione di riproduzione ciclica si attiva cliccando il tasto specifico, spesso situato sulla *transport bar*3.

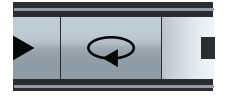

fig. 7.1: tasto di riproduzione ciclica sulla *transport bar* di *Cubase*

Grazie a tale funzione possiamo riascoltare ripetutamente e attentamente una parte specifica di un progetto o un *sample* senza bisogno di premere continuamente *play* e *stop*.

# **( ... )**

# **La parte pratica dell'UNITÀ 7 prosegue con**

#### **7.2 Creiamo loop con i nostri sample • 165**

### **La parte teorica dell'UNITÀ 7 prosegue con**

**7.A1 Formati dei loop • 169**

**7.A2 Click, Precount e Pre/Post Roll • 170**

**ATTIVITÀ E VERIFICHE In classe - Verifiche individuali • 172 In classe - Verifiche di gruppo • 173 A casa - Questionari di autoverifica • 174**

<sup>3</sup> Alcuni software chiamano questa funzione "loop" o "ciclo". Per l'attivazione della funzione di riproduzione ciclica consultare il manuale relativo al software utilizzato

da "Laboratorio di Tecnologie Musicali" vol. 1 di G. Cappellani, M. D'Agostino, L. De Siena, S. Mudanò, G. Paolozzi © ConTempoNet 2014 - Tutti i diritti riservati

# **TRASFORMARE IL SUONO UNITÀ 8**

# **Argomenti trattati**

- **8.1 ELABORAZIONE DEL SUONO NEL MIXER**
- **8.2 ELABORAZIONE DEL SUONO NELLA DAW**
- **8.3 ELABORAZIONI ESTREME!**

# **Appendici**

- **8.A1 ACUSTICA E PSICOACUSTICA V**
- **8.A2 IL RIVERBERO**
- **8.A3 Il DELAY**
- **8.A4 I DIVERSI FORMATI DI PLUG-IN**

#### **PREREQUISITI PER IL CAPITOLO**

• Contenuti delle Unità da 1 a 7

#### **OBIETTIVI**

#### **Abilità**

- Essere in grado di utilizzare il modulo interno di effetti del mixer per l'elaborazione del suono
- Essere in grado di elaborare il suono nella DAW mediante plug-in
- Saper applicare processi di elaborazione *offline*

#### **Conoscenze**

- Comprendere il percorso del segnale nell'utilizzo delle mandate e dei ritorni nel mixer per l'aggiunta di effetti
- Comprendere il percorso del segnale nell'utilizzo delle mandate e dei ritorni nella DAW per l'aggiunta di effetti
- Comprendere il funzionamento degli *insert* per l'utilizzo di plug-in nella DAW
- Comprendere la differenza tra processi *real time* e *offline*
- Conoscere l'anatomia dell'apparato uditivo e comprenderne il funzionamento
- Comprendere il comportamento del suono nello spazio
- Comprendere la differenza tra eco e riverbero
- Comprendere le modalità di localizzazione del suono da parte dell'apparato uditivo
- Conoscere i diversi formati di plug-in

#### **TEMPI**

Per un corso biennale di 30+30 settimane**:** circa 4 settimane (8 ore)

#### **ATTIVITÀ**

- Utilizzo del modulo di effetti interno del mixer per l'applicazione di effetti attraverso le mandate e i ritorni FX
- Utilizzo dei plug-in nella DAW per l'applicazione di effetti attraverso mandate e ritorni FX e *insert*
- Applicazione di processi di elaborazione *offline* nella DAW

#### **VERIFICHE**

- Questionario di autoverifica
- Produzione di elaborati (progetti audio)
- Verifiche abilità pratiche
- Verifica generale delle competenze acquisite

#### **SUSSIDI DIDATTICI DISPONIBILI ONLINE**

• Glossario • Scheda risorse didattiche • Applicazioni ed esempi interattivi

#### **MATERIALI NECESSARI**

• Mixer • Sistema di diffusione • Computer • Scheda audio • DAW

# **8.1 ELABORAZIONE DEL SUONO SUL MIXER**

Elaborare un suono significa applicare dei procedimenti che ne modifichino le caratteristiche originarie come, ad esempio, altezza, inviluppo o contenuto spettrale. Nell'*Unità 1* abbiamo avuto un primo approccio all'elaborazione del suono con l'utilizzo dei filtri del mixer, attraverso i quali abbiamo modificato il contenuto spettrale del suono.

Ma l'equalizzatore non è l'unico mezzo che il mixer ci mette a disposizione per elaborare il suono. Molti mixer, infatti, sono dotati di un modulo interno di effetti, grazie al quale è possibile elaborare il suono in diversi modi.

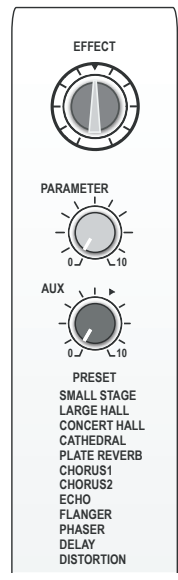

fig. 8.1: modulo di effetti interno di un mixer

Il riverbero e il delay sono due degli effetti più comunemente presenti su un modulo interno del mixer.

Grazie all'effetto di riverbero, ad esempio, è possibile simulare l'acustica di determinati ambienti, come quello di una cattedrale, una stanza di piccole o **10** grandi dimensioni, un'arena o una sala da concerto. **0 5**

Sul modulo di effetti del mixer sono solitamente presenti dei *preset* (es. **-10** cathedral, concert hall, stage) grazie ai quali è possibile simulare le caratteristiche acustiche di un ambiente.

Il delay (letteralmente "ritardo"), invece, ci permette di emulare artificialmente **∞ -40** il fenomeno acustico dell'eco. I parametri del delay consentono di controllare il tempo di ritardo e il numero delle ripetizioni.

Vediamo adesso come utilizzare il modulo interno di effetti del mixer. A differenza dell'EQ, implementato su ogni canale, il modulo di effetti interno è un dispositivo indipendente in grado di ricevere il segnale audio da tutti i canali, elaborarlo e infine inviarlo all'uscita principale.

L'invio del segnale audio dal canale all'effetto avviene attraverso le **mandate FX** (*FX send*), presenti su ogni canale. Le mandate FX sono delle **mandate ausiliarie** (o *AUX send*) espressamente dedicate alla regolazione della quantità di effetto da sommare al segnale originale.

Tramite la mandata FX, infatti, una copia del segnale viene prelevata dal canale e inviata al modulo di effetti interno; regolando la manopola della mandata FX si regola la quantità di segnale inviata dal canale al modulo d'effetti<sup>1</sup>.

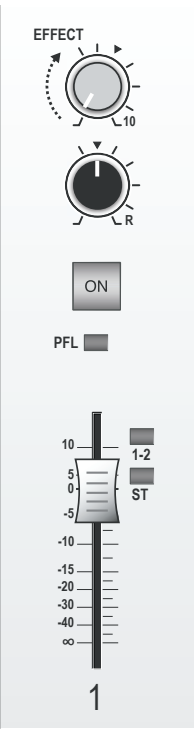

fig. 8.2: controllo della mandata FX di un canale

# **( ... )**

# **La parte pratica dell'UNITÀ 8 prosegue con**

# **8.2 Elaborazione del suono nella DAW • 181 8.3 Elaborazioni estreme! • <sup>187</sup>**

 $1$  Nei mixer non dotati di modulo effetti interno è possibile utilizzare un modulo di effetti esterno. In questo caso, non avendo a disposizione le mandate FX, sarà necessario usare le mandate ausiliarie.

da "Laboratorio di Tecnologie Musicali" vol. 1 di G. Cappellani, M. D'Agostino, L. De Siena, S. Mudanò, G. Paolozzi © ConTempoNet 2014 - Tutti i diritti riservati
# **Appendici**

# **8.A1 ACUSTICA E PSICOACUSTICA V**

### **L'orecchio**

L'orecchio è l'organo principale del nostro apparato uditivo ed è a tutti gli effetti un trasduttore, in quanto trasforma le onde di pressione sonora in impulsi elettrici che vengono poi interpretati e trasformati in sensazione uditiva dal cervello.

Con il termine orecchio, in genere, si fa riferimento alla sola parte a noi visibile. In realtà si tratta di un organo ben più complesso, suddiviso in tre parti distinte:

- **orecchio esterno**
- **orecchio medio**
- **orecchio interno**

Vediamo insieme quali sono le caratteristiche anatomiche delle tre parti e quali funzioni svolgono.

#### • **Orecchio Esterno**

 L'orecchio esterno è formato dal **padiglione auricolare** e dal **condotto uditivo** (figura 8.15 *a* e *b*). Il padiglione auricolare è l'unica parte visibile dell'apparato uditivo; grazie alla sua forma e alla sua struttura anatomica riesce a captare le onde sonore e a incanalarle nel condotto uditivo, un "tubicino" attraverso il quale raggiungono l'orecchio medio. L'orecchio esterno ha anche il compito di proteggere l'orecchio medio e interno da possibili lesioni e di mantenerne temperatura e umidità costanti, per preservarne il perfetto funzionamento.

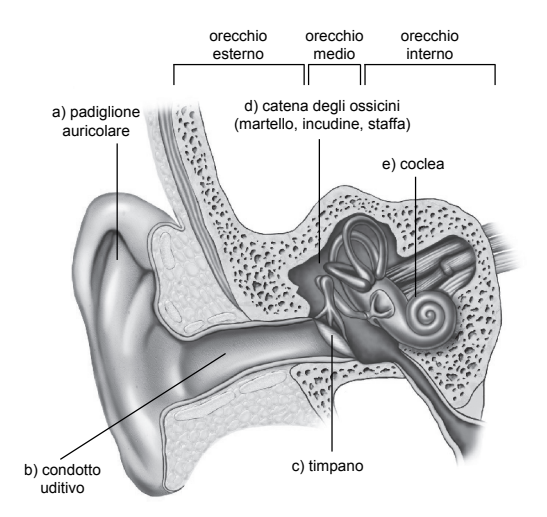

#### fig. 8.15: orecchio esterno, medio e interno

da "Laboratorio di Tecnologie Musicali" vol. 1 di G. Cappellani, M. D'Agostino, L. De Siena, S. Mudanò, G. Paolozzi © ConTempoNet 2014 - Tutti i diritti riservati

Esattamente alla fine del condotto uditivo ha sede il **timpano**, che dà inizio all'orecchio medio (figura 8.15 c). Il timpano è una membrana sottilissima ed estremamente delicata (abbiamo visto che un suono con una pressione di 160 dB ne provoca la rottura), che trasmette le vibrazioni dell'onda sonora dall'orecchio esterno all'orecchio interno attraverso la **catena degli ossicini** (figura 8.15 d) a cui è collegato. La catena degli ossicini è un sistema di leve formato da tre minuscole ossa (*martello, incudine* e *staffa*), che amplifica il movimento del timpano, cioè trasferisce le variazioni di pressione a un'altra membrana, la **finestra ovale**, con la quale termina l'orecchio medio.

#### • **Orecchio interno**

 Alla finestra ovale è collegato l'organo principale dell'orecchio interno (figura 8.15 e), la **coclea**, nella quale avviene la trasduzione vera e propria. La coclea, infatti, contiene i meccanismi per trasformare le variazioni di pressione in impulsi elettrici che vengono poi interpretati dal cervello come sensazione uditiva.

 La coclea è una cavità ossea a forma di spirale o chiocciola (coclea in latino significa appunto chiocciola) (vedi figura 8.16) separata in due gallerie (*zona vestibolare* e *zona timpanica*) da una sottilissima membrana chiamata *membrana basilare*.

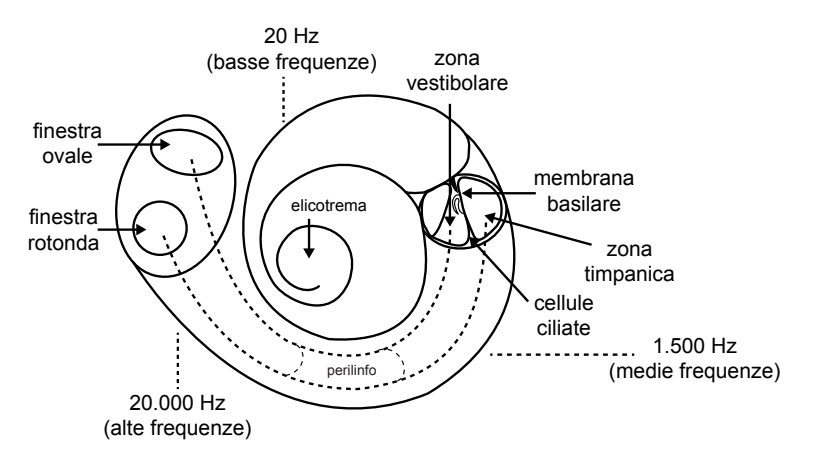

fig. 8.16: sezione della coclea

 All'interno della cavità è presente un liquido, detto *perilinfo*, che ha la capacità di ritrasmettere le variazioni di pressione che riceve. Il perilinfo è in grado di passare da una galleria all'altra grazie all'*elicotrema*, un'apertura situata alla fine della membrana basilare. Su entrambi i lati della membrana basilare sono adagiati degli organelli piccolissimi ma essenziali nel processo di trasduzione, le *cellule ciliate*. Le cellule ciliate sono dei ricettori acustici (circa 30.000) a forma di microscopiche ciglia, collegati direttamente alle fibre nervose; sono divise in piccoli gruppi, ognuno dei quali sensibile esclusivamente ad una ristretta banda di frequenze.

Questi minuscoli ricettori servono a ricevere le onde di pressione sonora e a convertirle in impulsi elettrici.

Infatti, quando le onde sonore provenienti dalla finestra ovale raggiungono la coclea, il perilinfo trasferisce le vibrazioni sia sopra che sotto la membrana basilare grazie all'apertura dell'elicotrema. La membrana basilare entra quindi in oscillazione – un po' come la corda di uno strumento – e trasmette l'oscillazione alle cellule ciliate. A questo punto le cellule ciliate trasformano il proprio moto oscillatorio in relativi impulsi elettrici che vengono trasmessi ai neuroni del nervo acustico e quindi al cervello, che ci restituisce la sensazione sonora.

**( ... )**

# **La parte teorica dell'UNITÀ 8 prosegue con**

**(segue da 8.A1)** 

**Il suono nello spazio La localizzazione del suono**

- 
- 
- **8.A2 Il Riverbero 195<br>
<b>8.A3 Il Delay 198**<br> **8.A4 I diversi formati di plug-in 199**<br> **ATTIVITÀ E VERIFICHE**

**In classe - Verifiche individuali • 200 In classe - Verifiche di gruppo • 201 A casa - Questionari di autoverifica • 202**

# **IL MIDI (1A PARTE) UNITÀ 9**

# **Argomenti trattati**

- **9.1 IL MIDI**
- **9.2 COME DEI MINIMALISTI DIGITALI**

# **Appendici**

- **9.A1 IL PROTOCOLLO MIDI**
- **9.A2 FREQUENZA E NOTE MIDI**

#### **PREREQUISITI PER IL CAPITOLO**

• Contenuti delle Unità da 1 a 8

#### **OBIETTIVI**

#### **Abilità**

- Saper importare un file MIDI
- Saper caricare un *Virtual instrument*
- Saper utilizzare un *Sample player*
- Saper esportare una sequenza MIDI eseguita da un *Virtual Instrument*  sotto forma di file audio

#### **Conoscenze**

- Comprendere il protocollo MIDI
- Comprendere il funzionamento dei *Virtual instrument*
- Comprendere la relazione tra frequenza e note MIDI

#### **CONTENUTI**

- Protocollo MIDI
- Traccia *instrument*
- *Virtual instrument*
- *Sample player*

#### **TEMPI**

Per un corso biennale di 30+30 settimane**:** circa 3 settimane (6 ore)

#### **ATTIVITÀ**

- Importazione di un file MIDI
- Creazione di una traccia *instrument*
- Ascolto di file MIDI tramite *Virtual instrument*
- Regolazione dei controlli sul pannello del *Sample player*
- Esportazione di una sequenza MIDI eseguita da un *Virtual Instrument* sotto forma di file audio
- Esecuzione di una performance di gruppo utilizzando *loop* MIDI
- Registrazione delle performance

#### **VERIFICHE**

- Questionario di autoverifica
- Verifiche abilità pratiche acquisite
- Verifica generale delle competenze acquisite

#### **SUSSIDI DIDATTICI DISPONIBILI ONLINE**

• Glossario • Scheda risorse didattiche • Applicazioni ed esempi interattivi

#### **MATERIALI NECESSARI**

• Mixer • Sistema di diffusione • Computer • Scheda audio • DAW

# **9.1 IL MIDI**

Fin qui con i nostri computer e le nostre DAW abbiamo lavorato esclusivamente con file audio. Adesso è arrivato il momento di parlare di parlare di MIDI e di file MIDI.

La parola MIDI è l'acronimo di **Musical Instrument Digital Interface**, ovvero "Interfaccia Digitale per Strumenti Musicali". Cosa vuol dire "interfaccia"? L'**interfaccia** è un sistema che mette in comunicazione due apparecchiature per lo scambio di dati. Per far sì che ciò avvenga sono indispensabili due cose: un contatto fisico (realizzabile attraverso porte, cavi e connettori) e un linguaggio comune, cioè comprensibile a tutte le macchine connesse. Per questo motivo con il termine MIDI si intende sia il linguaggio digitale utilizzato dalle macchine per comunicare, sia la parte fisica dell'interfaccia tramite la quale queste vengono collegate.

Il linguaggio MIDI è ciò che utilizziamo per permettere alla DAW di leggere i file MIDI, e le tracce MIDI non sono altro che tracce adibite a ospitare questo tipo di file. Il linguaggio MIDI si esprime attraverso **messaggi**, ovvero "pacchetti" di informazioni inviati da un dispositivo a un altro. Un messaggio MIDI non contiene suono, bensì delle istruzioni su come lo strumento ricevente deve produrre un dato suono.

Ma quali strumenti sono in grado di ricevere dati MIDI? Alla nascita del MIDI il suono veniva generato da strumenti elettronici hardware, quali sintetizzatori e campionatori. Questi strumenti erano in grado di interpretare i messaggi MIDI e di trasformarli in suono grazie a una interfaccia contenuta al loro interno.

Adesso, oltre a poter utilizzare strumenti hardware esterni, grazie alle nostre DAW è possibile utilizzare degli strumenti virtuali, chiamati appunto **virtual instrument**.

Affinché un *virtual instrument* possa suonare, è necessario fornirgli dei dati relativi a un'esecuzione musicale (es. durata, altezza e intensità delle note). Possiamo fornire queste informazioni allo strumento in due modi: in tempo reale, attraverso un *controller MIDI*, o importando un file MIDI contenente un'esecuzione pre-registrata.

Cominciamo col vedere la seconda opzione.

Utilizzate il file MIDI *lagodeicigni.mid* che potete trovare nella cartella *Audio/ MIDI U9* di questa unità.

#### *Unità 9 - Audio/MIDI U9 - lagodeicigni.mid*

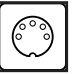

Scaricate il file MIDI e importatelo nel vostro progetto in una **traccia instrument.**1 Il file contiene un'unica sequenza MIDI.

<sup>1</sup> Per le modalità di importazione di file MIDI e creazione di tracce MIDI/Instrument consultare il manuale della vostra DAW.

da "Laboratorio di Tecnologie Musicali" vol. 1 di G. Cappellani, M. D'Agostino, L. De Siena, S. Mudanò, G. Paolozzi © ConTempoNet 2014 - Tutti i diritti riservati

**Una sequenza** MIDI è una successione di eventi MIDI precedentemente registrati.

Utilizzate come *virtual instrument* un *sample player* che sia dotato di una libreria di campioni di diversi strumenti acustici (eventualmente anche elettronici)2.

A questo punto scegliete un *preset* di uno strumento all'interno del *sample player* (es. pianoforte), mandate in *play* la traccia per riprodurre la sequenza e ascoltate il risultato sonoro.

Adesso provate a scegliere il *preset* di un altro strumento e mandate in riproduzione. Potete notare come, sebbene il timbro sia cambiato, l'esecuzione della melodia rimanga identica.

Questo perché i dati MIDI contenuti nel file si comportano come una sorta di partitura che comunica al *virtual instrument* tutti le informazioni necessarie all'esecuzione, al di là del suono che abbiamo scelto.

Provate a cambiare quanti più *preset* volete: l'esecuzione rimarrà sempre invariata, cambierà solo il timbro al variare del *virtual instrument* scelto.

Potreste anche provare, ad esempio, a utilizzare un set di percussioni non intonate (se presente sul vostro strumento) come la batteria, dove ad ogni nota corrisponde uno strumento a percussione diverso. Noterete come, sebbene la successione delle altezze non sia più percepibile, resti comunque riconoscibile l'impronta ritmica della melodia.

#### *Unità 9 - Audio/MIDI U9 - Melodie famose*

Nella cartella *Audio/MIDI U9* di questa unità potete trovare altri file MIDI. Importateli nella vostra traccia *instrument* e divertitevi a cambiare il suono a melodie famose.

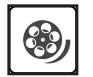

*Unità 9 - Risorse Didattiche U9 - Video Tutorial - Creazione di una traccia instrument, inserimento di un file MIDI e di un virtual instrument*

**( ... )**

# **La parte pratica dell'UNITÀ 9 prosegue con**

### **9.2 Minimalisti digitali • 207**

<sup>2</sup> Se la DAW che state utilizzando non è dotata di un *sample player*, in rete è possibile reperirne di gratuiti. All'interno della scheda *Risorse Didattiche U9* potete trovare un'elenco di strumenti *freeware* e multipiattaforma/multiformato (VST, AU, RTAS etc.) consigliati, oltre che un videotutorial sull'installazione di questi ultimi.

# **Appendici**

# **9.A1 IL PROTOCOLLO MIDI**

Ripercorriamo qui un po' di storia del MIDI. Quando e perché nasce l'esigenza di inventare il MIDI?

Il MIDI nasce nel 1983 quando strumenti musicali elettronici come i sintetizzatori e i campionatori erano diventati molto sofisticati e avevano raggiunto una certa diffusione commerciale, grazie anche alle ridotte dimensioni e a costi più contenuti. Parleremo dei sintetizzatori e dei campionatori nel secondo volume; per ora possiamo dire che entrambi sono strumenti musicali elettronici cioè strumenti che non utilizzano il movimento di parti meccaniche per produrre il suono4.

Prima della nascita del MIDI, se si volevano suonare due strumenti musicali elettronici insieme per ottenere una timbrica più ricca non c'era altra scelta che suonarli contemporaneamente sfruttando tutte e due le mani... ma se gli strumenti diventavano tre allora le cose si complicavano!

Nel 1982 durante il NAMM, una famosa fiera di strumenti musicali che si tiene tuttora in California, due produttori di sintetizzatori, *Roland* (Giappone) e *Sequential Circuits* (Stati Uniti), decisero di trovare un modo economico per permettere a sintetizzatori di marche diverse di comunicare fra loro.

Subito dopo, a queste aziende se ne unirono altre due, le giapponesi *Yamaha* e *Kawai*.

L'anno seguente, nel 1983, sempre presso il NAMM furono presentati i primi due sintetizzatori in grado di suonare assieme una volta collegati fra loro via MIDI: il *Prophet 600* della *Sequential Circuit* ed il *JX3P* della *Roland*.

Negli ultimi anni abbiamo a che a fare con il MIDI non solo quando utilizziamo strumenti elettronici, ma anche quando adoperiamo software musicali come il *sequencer* (che verrà illustrato nel secondo volume), gli strumenti virtuali e i programmi di notazione musicale.

Anche grazie a questa tecnologia il computer si è evoluto come uno strumento di produzione musicale in grado di restituire un prodotto audio finito e commercializzabile.

# **L'interfaccia fisica**

Lo standard MIDI impiega un tipo di connettore che negli anni '80 era molto diffuso (e quindi molto economico!) vale a dire il **DIN a 5 poli,** ma al giorno d'oggi gli strumenti elettronici si scambiano i dati MIDI anche attraverso le porte USB, soprattutto quando si tratta di connessioni fra computer e strumenti/controller.

Nello standard MIDI solo i 3 poli centrali del DIN vengono effettivamente utilizzati.

<sup>4</sup> La chitarra elettrica ad esempio non è uno strumento *elettronico* bensì *elettroacustico* poiché il suono è solo amplificato elettronicamente ma è prodotto dalla vibrazione delle corde.

da "Laboratorio di Tecnologie Musicali" vol. 1 di G. Cappellani, M. D'Agostino, L. De Siena, S. Mudanò, G. Paolozzi © ConTempoNet 2014 - Tutti i diritti riservati

All'interno del cavo le informazioni viaggiano in una sola direzione proprio come avviene per il segnale audio. È importante che i cavi MIDI non misurino più di 15 metri altrimenti l'integrità delle informazioni potrebbe essere compromessa durante la trasmissione.

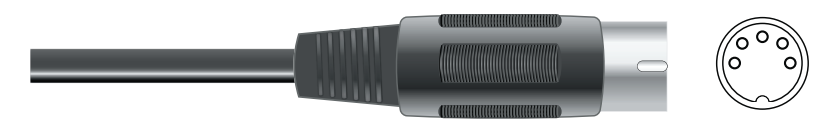

fig. 9.1: connettore MIDI DIN 5 poli

Le porte MIDI sono di 3 tipi:

- 1. **MIDI IN**: da questa porta lo strumento riceve i dati provenienti da un'altra macchina.
- 2. **MIDI OUT**: da questa porta escono i dati indirizzati a un'altra macchina.
- 3. **MIDI THRU**: tramite questa porta lo strumento ritrasmette i dati ricevuti all'ingresso MIDI IN per indirizzarli a un'altra macchina.

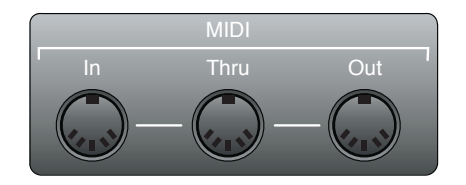

fig. 9.2: porte MIDI

Vediamo ora alcuni tipici esempi di connessione MIDI tra il computer e una tastiera o un sintetizzatore dotati di porte MIDI.

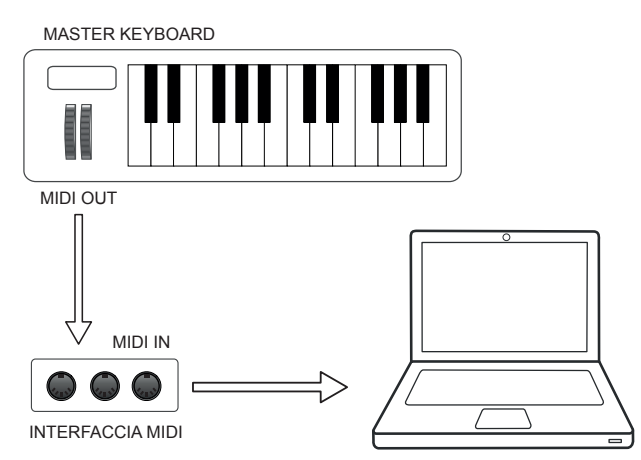

fig. 9.3: connessione unidirezionale tra master keyboard e PC tramite interfaccia MIDI

da "Laboratorio di Tecnologie Musicali" vol. 1 di G. Cappellani, M. D'Agostino, L. De Siena, S. Mudanò, G. Paolozzi © ConTempoNet 2014 - Tutti i diritti riservati

In figura 9.3 è illustrato un esempio di connessione unidirezionale MIDI tra una *master keyboard* e il computer. La **master keyboard** è una tastiera "muta", cioè un controller MIDI che non incorpora un generatore sonoro al proprio interno. Quando è connessa al computer tramite un'interfaccia di collegamento (MIDI, USB o altro), consente di inviare dati MIDI ai *virtual instrument* o di registrarli sulla DAW. Non essendo dotate di generatore sonoro, le *master keyboard* di solito dispongono solo di porte MIDI OUT o MIDI THRU.

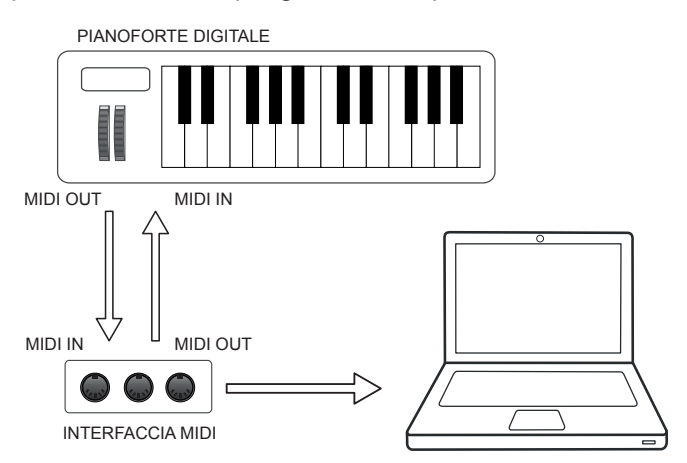

fig. 9.4: connessione bidirezionale tra tastiera dotata di generatore di suoni (es. sintetizzatore o pianoforte digitale) e PC tramite interfaccia MIDI

# **( ... )**

# **La parte teorica dell'UNITÀ 9 prosegue con**

**(segue da 9.A1)** 

**Il inguaggio MIDI Messaggi di canale Messaggi di sistema Il General MIDI e lo Standard MIDI file**

#### **9.A2 Frequenza e note MIDI • 220**

**ATTIVITÀ E VERIFICHE In classe - Verifiche individuali • 223 In classe - Verifiche di gruppo • 224 A casa - Questionari di autoverifica • 22**

# G. Cappellani • M. D'Agostino • L. De Siena • S. Mudanò • G. Paolozzi Laboratorio di Tecnologie Musicali

Teoria e Pratica per i Licei Musicali, le Scuole di Musica e i Conservatori

## volume 1

## Argomenti

Acustica e Psicoacustica - Il suono - Catena elettroacustica e trasduttori - Tipologie di microfoni - Il mixer - Home recording - La postazione audio digitale - DAW e impostazioni di base di un progetto audio - Mash-up - Il computer - La scheda audio -Sample rate, bit depth e SRC - Strumenti di base per l'editing e il montaggio - Tecniche di ripresa microfonica di base - Conversione AD e DA - Loop e sample - Elaborazione del suono - Il riverbero - Il delay - I diversi formati di plug-in - MIDI - Attività interattive sulla sintesi ed elaborazione del suono con verifiche individuali e di gruppo

"Laboratorio di Tecnologie Musicali è un testo in cui la parte pratica e di esperienza del suono è la base principale su cui viene costruito il percorso stesso, un percorso che parte da zero. In generale l'attenzione al suono e agli aspetti percettivi è centrale in questo lavoro. (...) Il linguaggio utilizzato dagli autori di questo testo è semplice, va incontro in modo "amichevole" a persone che ancora debbono imparare la terminologia tecnica, ma allo stesso tempo i concetti non vengono banalizzati; vengono man mano introdotti e spiegati i termini della disciplina, evitando tecnicismi fine a se stessi. (...) Va segnalata la modalità originale di scrittura a rete fra i vari autori, i quali hanno condiviso le diverse competenze specialistiche ed hanno sperimentato una non divisione del lavoro, ridiscutendo sempre ogni passaggio insieme. Questo metodo di scrittura, per il quale gli autori si sono avvalsi della rete nelle sue forme più avanzate, ha portato a una forte integrazione e organicità, anziché come si potrebbe pensare in presenza di 5 autori diversi, ad una frammentazione del linguaggio e separazione fra le diverse zone del libro. (...)"

(dalla prefazione di Alessandro Cipriani e Maurizio Giri)

Laboratorio di Tecnologie Musicali è un progetto in due volumi sollecitato dallo sviluppo e dalla diffusione delle nuove tecnologie legate alla musica che hanno condotto all'introduzione di una disciplina specifica, tecnologie musicali, nei licei musicali avviati con la recente riforma della scuola secondaria superiore. Questo lavoro è pensato per gli studenti del primo biennio del liceo musicale. Può anche essere utilizzato sia per la disciplina informatica musicale prevista nei piani di studio dei Conservatori o delle scuole di musica sia nei corsi pre-accademici di Musica Elettronica e Tecnico del suono. Il libro si propone anche come un valido strumento per accompagnare il percorso formativo di un autodidatta.

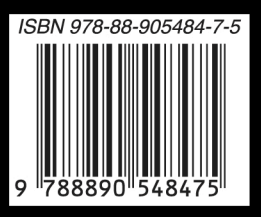